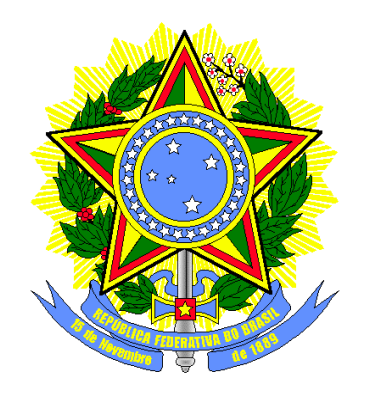

**TRIBUNAL REGIONAL ELEITORAL DE SANTA CATARINA SECRETARIA DE INFORMÁTICA**

# **Produção de Metodologia para Interface dos Aplicativos da Urna Eletrônica**

# **Relatório Final (Temático – Voto Cantado)**

**Florianópolis Março/2004**

# ÍNDICE

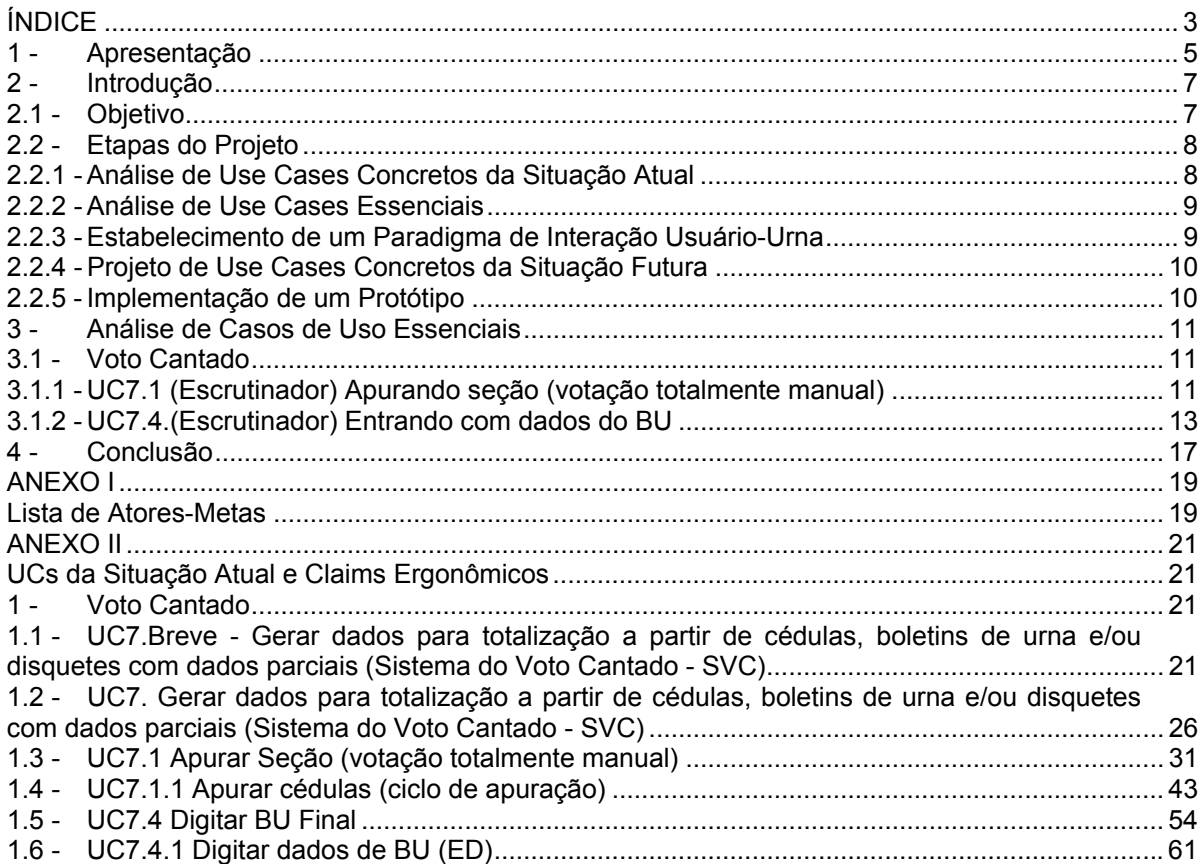

## **1 - Apresentação**

A qualidade da interface de sistemas informatizados desempenha papel fundamental para a sua operação. É fato comprovado que o modelo de interação humano-computador afeta positiva ou negativamente — o uso de sistemas informatizados. Interfaces bem desenhadas facilitam aos usuários o aprendizado das operações de sistemas e, em conseqüência, reduzem o tempo de execução e a taxa de erros de interação. Por essas razões, interfaces de sistemas vêm sendo estudadas há muito tempo e inúmeros avanços foram alcançados nessa área<sup>1</sup>.

O que se pretendeu neste projeto foi a aplicação de metodologias e de técnicas para criar um modelo de interação humano-urna eletrônica. É notável o empenho da Justiça Eleitoral na criação da urna eletrônica, em especial no projeto da arquitetura do equipamento e da interface para a votação pelo eleitor. Entretanto, no desenvolvimento dos sistemas auxiliares (*e.g.* configuração e carga dos sistemas, operações de contingência, etc.) não foram adotados critérios rigorosos de padronização de interface. Na maioria dos sistemas, desenvolvidos ao longo do tempo, cada um segue um modelo autônomo de interação.

E, apesar de não terem sido realizados ensaios cientificamente controlados, pode-se afirmar com alguma segurança que essa carência de padronização prejudica a compreensão dos usuários para operar esses sistemas auxiliares, aumentando a incidência de erros e o tempo de interação. Ainda, como em cada sistema muitas vezes as mensagens de telas e a função das teclas são diferentes, fica dificultada também a memorização do usuário de ações semanticamente equivalentes e comuns a maioria dos sistemas.

Embora os sistemas auxiliares da urna eletrônica sejam de complexidade relativamente baixa, é importante destacar que se trata de quase 400 mil equipamentos, operados por milhares de pessoas nas mais variadas condições. Esses fatores — escala de urnas, perfil dos técnicos que as operam e variedade de ambientes de uso — justificam a necessidade de intensa pesquisa nessa área visando a aperfeiçoar essa interação.

Se, por exemplo, a alteração na interface do sistema reduzir o tempo de carga da urna em 10 segundos, por causa do fator escala, isso representará uma economia do tempo para essa operação da ordem de milhares de horas/homem. De igual modo, entre outros fatores, é também certo que a melhora da interface pode contribuir com a redução do tempo de treinamento dos usuários.

Importante lembrar também que a correta operação da urna eletrônica é da maior relevância, pois, em alguns contextos, a escolha equivocada de algumas opções pode produzir danos aos dados de votação, eventualmente com importantes repercussões nas eleições. Em outras palavras, embora operado muitas vezes por pessoas não adequadamente preparadas, trata-se de sistema crítico para o sucesso das eleições.

Parece razoável concluir, portanto, que essas melhorias podem redundar em economia de escala bem significativa, podendo vir a contribuir, em algumas circunstâncias, para a redução da força de trabalho envolvida nas eleições.

Ainda, como conseqüência da padronização dos objetos de interface, haverá significativa melhora no desenvolvimento dos sistemas informatizados auxiliares. A padronização dos objetos de interface conduz à criação de uma biblioteca-padrão, que é utilizada por todos os sistemas da urna eletrônica. Com isso, aumenta a reutilização de código e, em conseqüência, reduz-se o tempo de desenvolvimento desses aplicativos.

l

<sup>1</sup> Essa área é modernamente denominada Interação Humano-Computador (ou *Human-Computer Interaction*).

Apresentação

Todas essas vantagens são bastante previsíveis, pois há diversos estudos nessa área que comprovam a eficácia dessas metodologias em ambientes semelhantes. Há, inclusive, normas internacionais que definem as características gerais que devem ser obedecidas no desenvolvimento desses sistemas. No caso particular, foram adotadas como diretriz as recomentações da Norma ISO 9241 (*Ergonomic requirements for office work with visual display terminals (VDTs)* – partes 12, 13, 14 e 17).

Por derradeiro, é necessário destacar que se trata de estudo preliminar, restando muito a ser desenvolvido. A principal contribuição, porém, que se pode inferir do estudo, é a abordagem sistêmica e integrada de todos os aplicativos auxiliares da urna eletrônica. E, ainda que inicial, é certo que este documento — em especial o Guia de Estilo e a Análise dos Casos de Uso da Situação Projetada — pode facilitar o desenvolvimento dos aplicativos ainda para as Eleições/2004.

# **2 - Introdução**

Produção de Metodologia para interface dos Aplicativos da Urna Eletrônica.

## **2.1 - Objetivo**

O objetivo deste projeto foi analisar as interfaces com o usuário dos Aplicativos da Urna Eletrônica e reprojetá-las para obtenção de maior qualidade ergonômica. Foi ainda implementado um protótipo de parte destas interfaces, já ilustrando as possibilidades de um sistema operacional open source<sup>2</sup> nas urnas eletrônicas.

Algumas definições foram estabelecidas para caracterização do contexto onde ocorreu este projeto:

- Usuários sem necessidades especiais do ponto de vista sensório-motor;
- Projeto evolutivo do existente;
- Conservação do investimento em hardware;
- Consideração da experiência prévia do TRE-SC com as urnas eletrônicas.

Para atingir este objetivo foi definida uma abordagem de projeto resumida no diagrama abaixo:

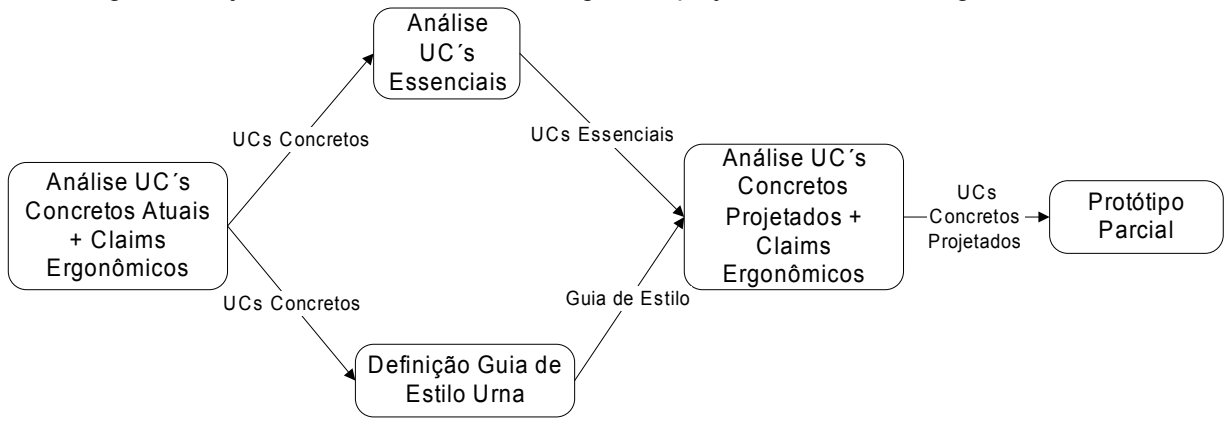

#### **Justificativa**

Necessidade de abordagem sistemática para avaliar e padronizar aplicativos de urna Abordagem baseada em Use Cases, para suportar processos subseqüentes Adoção de ISO 9241 para embasar as proposições de padrão de interface Reprojeto dos casos de uso para tratar questões ergonômicas específicas

 2 Software cujos códigos-fonte estão abertos para adições e correções, sendo desenvolvidos colaborativamente.

# **2.2 - Etapas do Projeto**

# 2.2.1 - Análise de Use Cases<sup>3</sup> Concretos da Situação Atual

#### **Descrição dos Use Cases da Situação Atual**

As interfaces atuais dos aplicativos de urna eletrônica foram descritas na forma de use cases acompanhados de snapshots $4$  de telas.

Esta etapa envolveu estabelecer os atores e metas dos casos de uso dos aplicativos de urna eletrônica, estabelecendo-se assim o escopo de trabalho (v. Anexo II - Análise de Casos de Uso Concretos da Situação Atual). Posteriormente cada par Ator/Meta foi descrito em um caso de uso breve, onde aparecem de forma resumida o cenário de sucesso e as principais extensões.

Finalmente os casos de uso concretos, descrevendo todos os passos e extensões dos aplicativos atuais da urna foram levantados a partir da execução dos aplicativos na urna, e suas telas capturadas para documentação.

Assim, esta estapa resultou na descrição das interfaces atuais dos aplicativos de urna eletrônica na forma de use cases concretos, associados a snapshots de telas.

#### **Análise de Claims5 Ergonômicos da Situação Atual**

Foram analisadas as interfaces atuais dos aplicativos da urna eletrônica. A partir dos relatórios existentes, da experiência existente do pessoal do TRE-SC com a urna e de uma avaliação heurística, foram estabelecidos claims ergonômicos positivos e negativos de como as tarefas relativas aos aplicativos de urna são suportadas pela interface atual.

Estes "claims" ergonômicos descrevem pontos fracos e fortes das interfaces dos aplicativos da urna eletrônica para que possibilitar que estes sejam tratados nas etapas subseqüentes (os pontos fracos minimizados ou eliminados, os pontos fortes mantidos).

Este tratamento dos claims ergonômicos vai depender da sua natureza:

- Claims genéricos: que são independentes de um caso de uso particular, como por exemplo um funcionamento não satisfatório de menus, vai ser tratado na etapa de Estabelecimento de um Paradigma de Interação Usuário-Urna, onde um Guia de Estilo foi definido;
- Claims específicos: estes são dependentes de um casos de uso particular, como por exemplo a ordem dos diálogos do Ajuste Data/Hora. Este deve ser tratado quando do reprojeto deste caso de uso em particular, o que foi feito para alguns casos de uso exemplares na etapa Projeto de Use Cases Concretos.

O resultado desta etapa são casos de uso concretos dos aplicativos atuais da urna eletrônica, ilustrados com capturas de tela e anotados com claims ergonômicos para suportar as demais etapas deste projeto. Eles se encontram no **Anexo II**.

l

<sup>3</sup> Um use case (caso de uso) define um conjunto de interações orientadas a metas entre atores externos e o sistema (especificação) em questão. Atores são entidades externas ao sistema e que com ele interagem. <sup>4</sup>

Um snapshot (instantâneo) reflete a situação da apresentação de uma interface com o usuário em um momento

específico e representativo do diálogo com o usuário.<br><sup>5</sup> Um claim é uma relação causal entre uma característica de um artefato e sua conseqüência para os usuários.

## **2.2.2 - Análise de Use Cases Essenciais6**

Foi realizada a abstração dos use cases essenciais a partir dos concretos, e descrição de acordo com um modelo. O objetivo desta etapa foi de representar os requisitos funcionais e os interesses dos stakeholders sem nos determos em uma tecnologia, objetos de interação ou projeto de interface com o usuário específicos.

Os casos de uso concretos atuais, elaborados na etapa anterior, foram reescritos como casos de uso essenciais, onde o foco é nas intenções dos usuários e respectivas responsabilidades do sistema, e não em ações e comportamentos específicos (tratados nos casos de uso concretos).

Estes casos de uso essenciais servem de base para o reprojeto posterior dos casos de uso, quando novamente são definidos de forma concreta. Eles permitem (re)pensar desde o início a interface com o usuário, procurando nos fazer "esquecer" a forma atual dos aplicativos. Permitem também identificar de forma uniforme os requisitos para o paradigma de interação usuário-urna, em termos dos tipos de situação apresentados.

O resultado desta etapa, onde se buscou ao máximo definir os casos de uso de forma independente de uma implamentação particular pode ser encontrado no **Capítulo 4 – Análise de Casos de Uso Essenciais.**

#### **2.2.3 - Estabelecimento de um Paradigma de Interação Usuário-Urna**

Nesta etapa foi realizada a definição de paradigmas de interação (e.g., entrada de dados, correção, navegação em menu, funções de áreas da tela) a partir dos requisitos de interação dos use cases essenciais.

Esta definição se baseou na norma ISO 9241 – *Ergonomic requirements for office work with visual display terminals (VDTs)* – partes 12 , 13, 14 e 17. Destas partes da norma foram identificadas recomendações aplicáveis aos componentes necessários à interação do usuário com a urna (e.g., menus, formulários, indicadores de progresso, etc.).

Em seguida estes componentes foram detalhados de forma a atender as necessidades dos casos de uso da urna eletrônica. Assim, cada componente foi estruturado em:

- Quando Usar, que define sua aplicabilidade;
- Apresentação, que define aspectos estáticos do componente;
- Dinâmica, que define aspectos do funcionamento do componente;
- Exemplo(s), que traz exemplos ilustrativos do componente aplicado a uma situação específica;
- Recomendações, onde são listadas todas as recomendações ergonômicas que o componente deve satisfazer.

Finalmente, os componentes estão organizados em uma estrutura orientada a objetos, onde alguns componentes herdam conhecimento ergonômico de outros.

O resultado desta etapa pode ser verificado no **Capítulo 3 – Guia de Estilo para a elaboração das interfaces com o usuário dos aplicativos de urna eletrônica.**

l

<sup>&</sup>lt;sup>6</sup> São use cases que representam não um conjunto de interações entre atores externos e sistema, mas sim intenções de atores externos e correspondentes responsabilidades do sistema. Possibilitam a representação dos requisitos de um sistema sem descrever como estes devem ser satisfeitos.

# **2.2.4 - Projeto de Use Cases Concretos da Situação Futura**

A partir da análise de claims da situação existente, dos use cases essenciais e do paradigma de interação definido, foram elaborados alguns use cases concretos reprojetados, para fins de validação e ilustração da abordagem.

O reprojeto dos casos de uso refletiu a manutenção sempre que possível dos claims positivos e mitigação os claims negativos. As sessões de reprojeto se organizavam em torno dos seguintes materiais:

- 1. *Caso de uso essencial*: serve de base para o reprojeto do caso de uso, que se dá de forma gradual.
- 2. *Projeto conceitual*: post-its, ferramentas e materiais. Usando folhas brancas de papel como "telas" em branco, os casos de uso essenciais eram analisados em busca de materiais (dados a serem exibidos/manipulados) e ferramentas (que possibilitam manipular dados, trocar formas de exibição, controlar o diálogo). Estas ferramentas e materiais eram representados por post-its de cores distintas colados nas folhas de papel. Um diagrama de transição de estados documentava a transição entre as telas.
- 3. *Guia de Estilo*: serve de base para, a partir do projeto conceitual, criar o caso de uso concreto
- 4. *Projeto concreto*: através da instanciação de componentes do Guia de Estilo, para implementar as ferramentas/materiais identificados no Projeto Conceitual.
- 5. *Revisão*: utilizar os claims ergonômicos do caso de uso concreto da situação atual e verificar se estes foram tratados no caso de uso reprojetado.
- 6. *Casos de Uso (Re)Projetados*: Casos de uso concreto, atendendo os requisitos representados nos casos de uso essenciais, escritos utilizando os componentes do guia de estilo ( e assim tratando de claims ergonômicos genéricos) e tratando dos claims específicos pelo reprojetado e verificação contra o caso de uso atual equivalente.

O resultado desta etapa são alguns casos de uso reprojetados, que podem ser verificados no **Capítulo 5 – Análise de Casos de Uso Concretos da Situação Projetada.**

#### **2.2.5 - Implementação de um Protótipo**

Foi implementado um protótipo cujo escopo são os casos de uso reprojetados (ver etapa anterior). Este protótipo tem por objetivo ilustrar as novas interfaces geradas pela aplicação da metodologia. Este protótipo foi desenvolvido tendo como plataforma-alvo um sistema operacional open source (uma distribuição Linux especialmente configurada) e levando em consideração restrições do hardware atual das urnas eletrônicas.

Análise de Casos de Uso Essenciais

# **3 - Análise de Casos de Uso Essenciais**

# **3.1 - Voto Cantado**

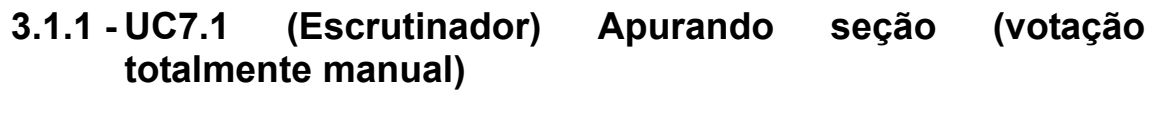

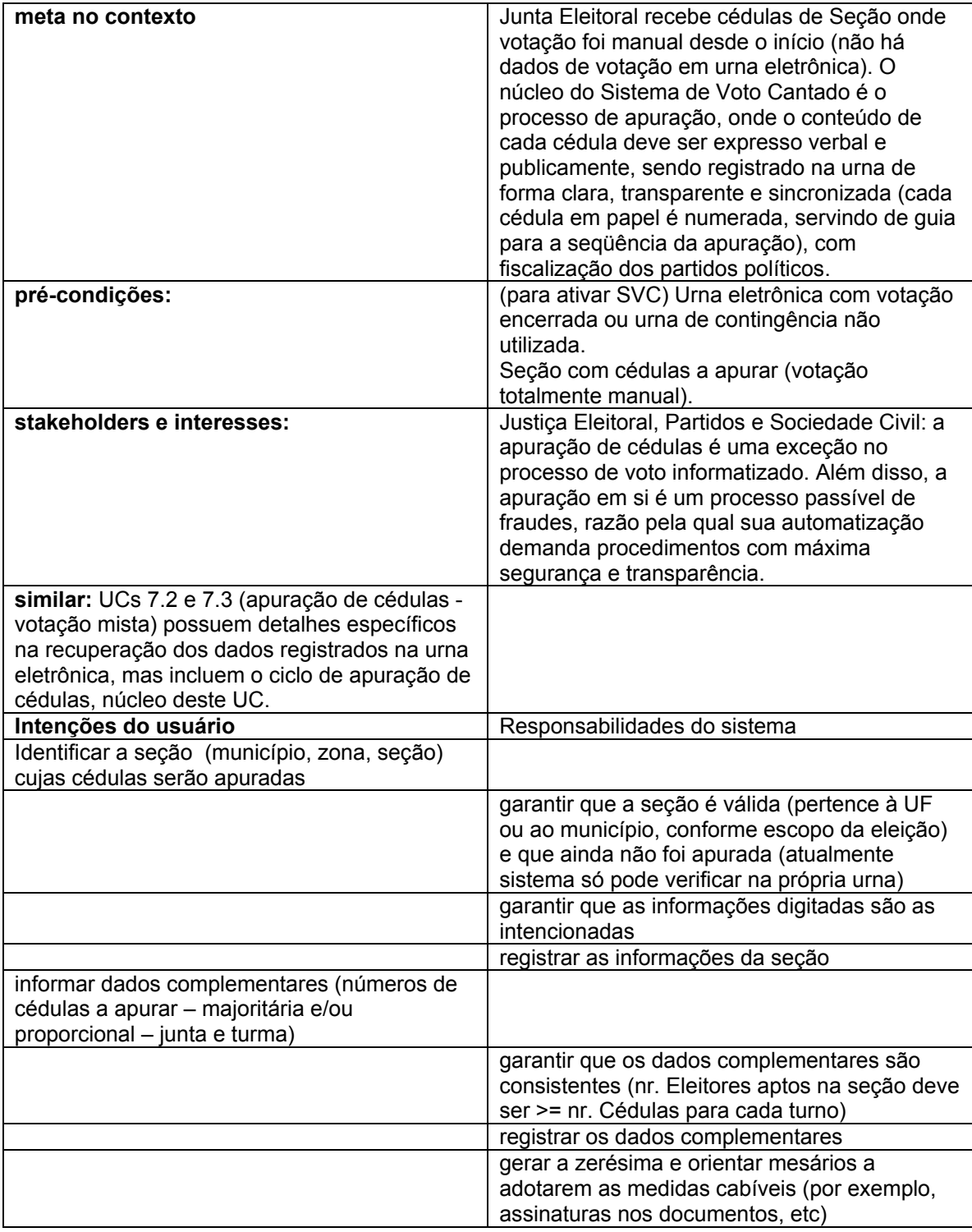

Análise de Casos de Uso Essenciais

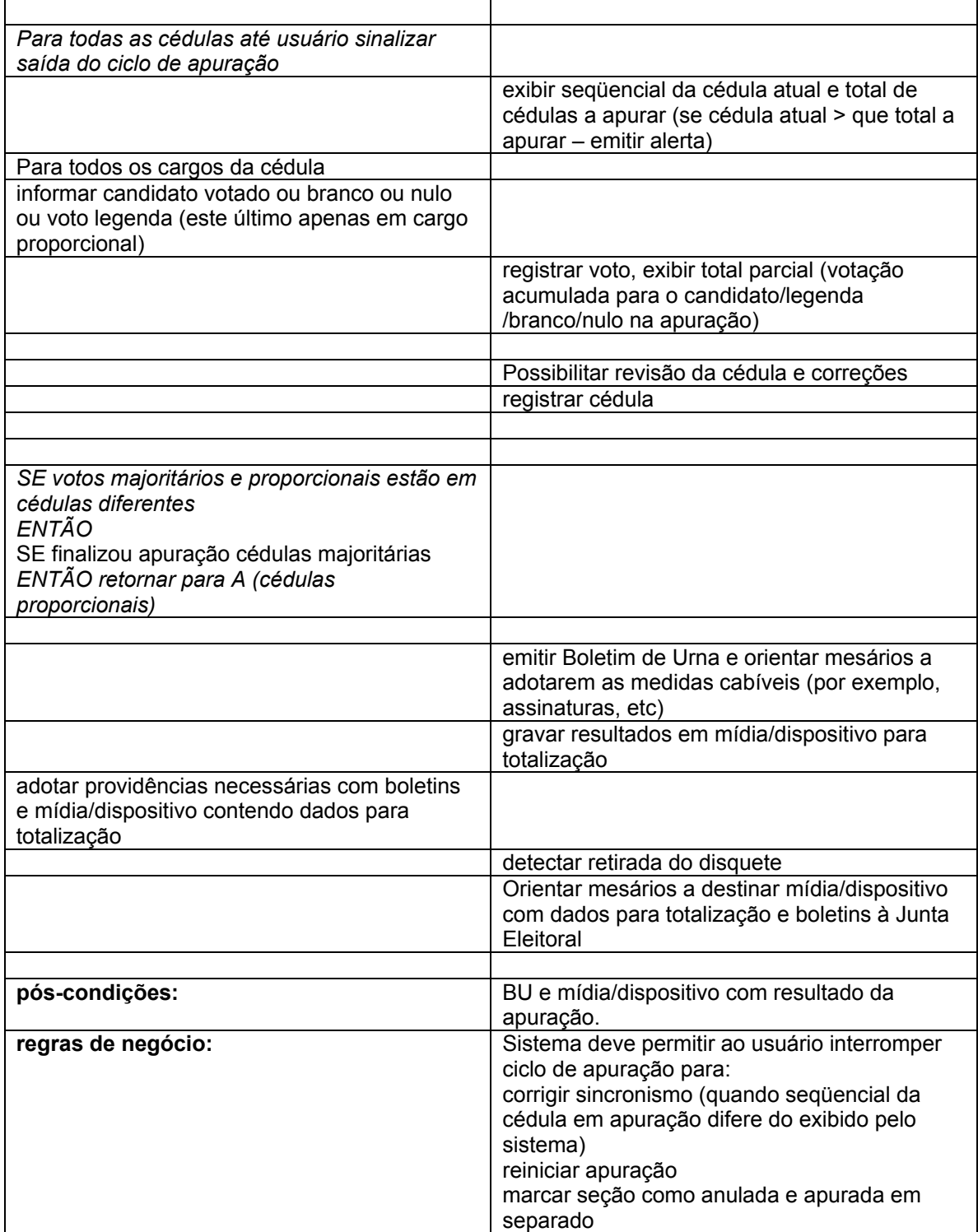

# **3.1.2 - UC7.4.(Escrutinador) Entrando com dados do BU**

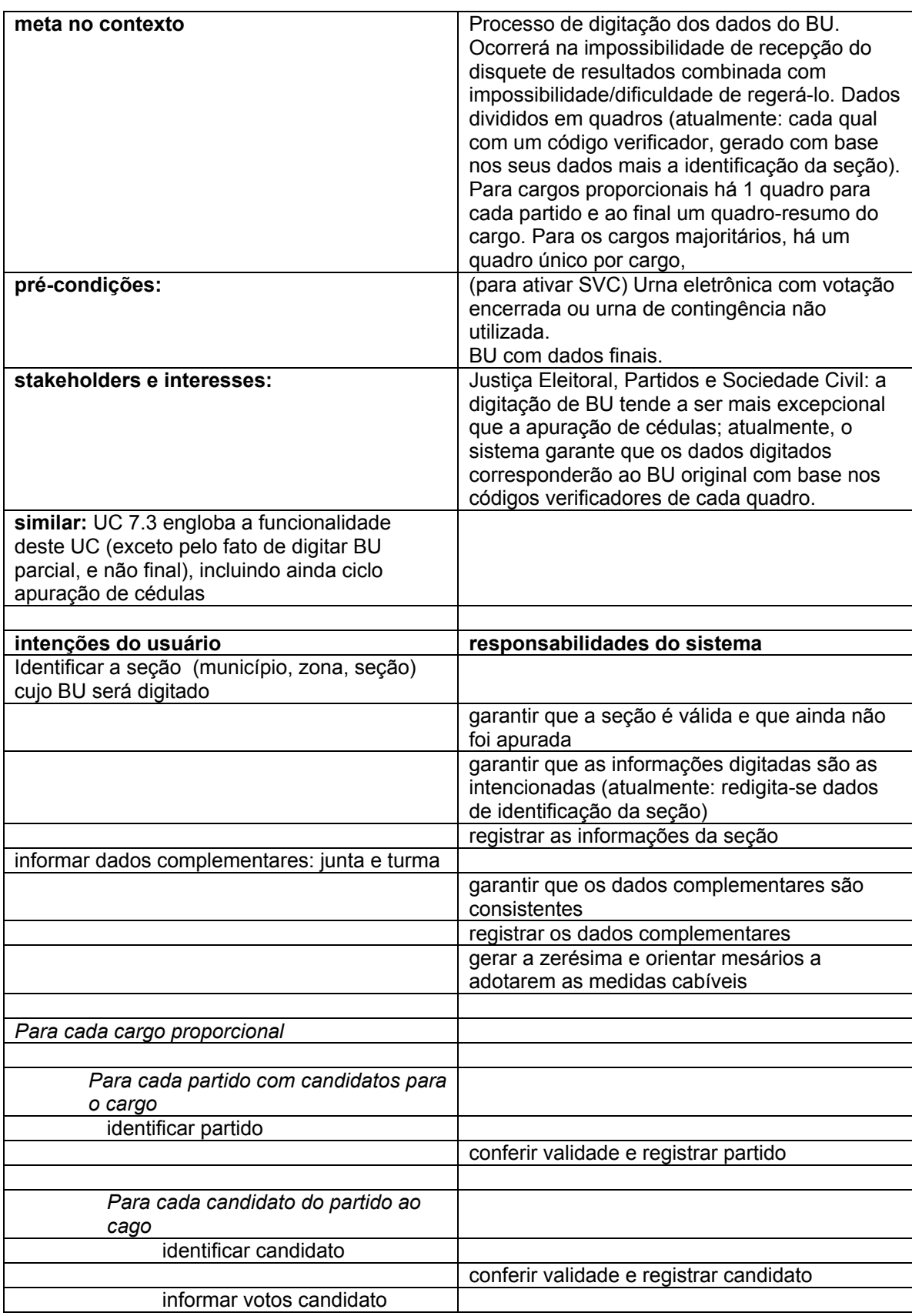

Análise de Casos de Uso Essenciais

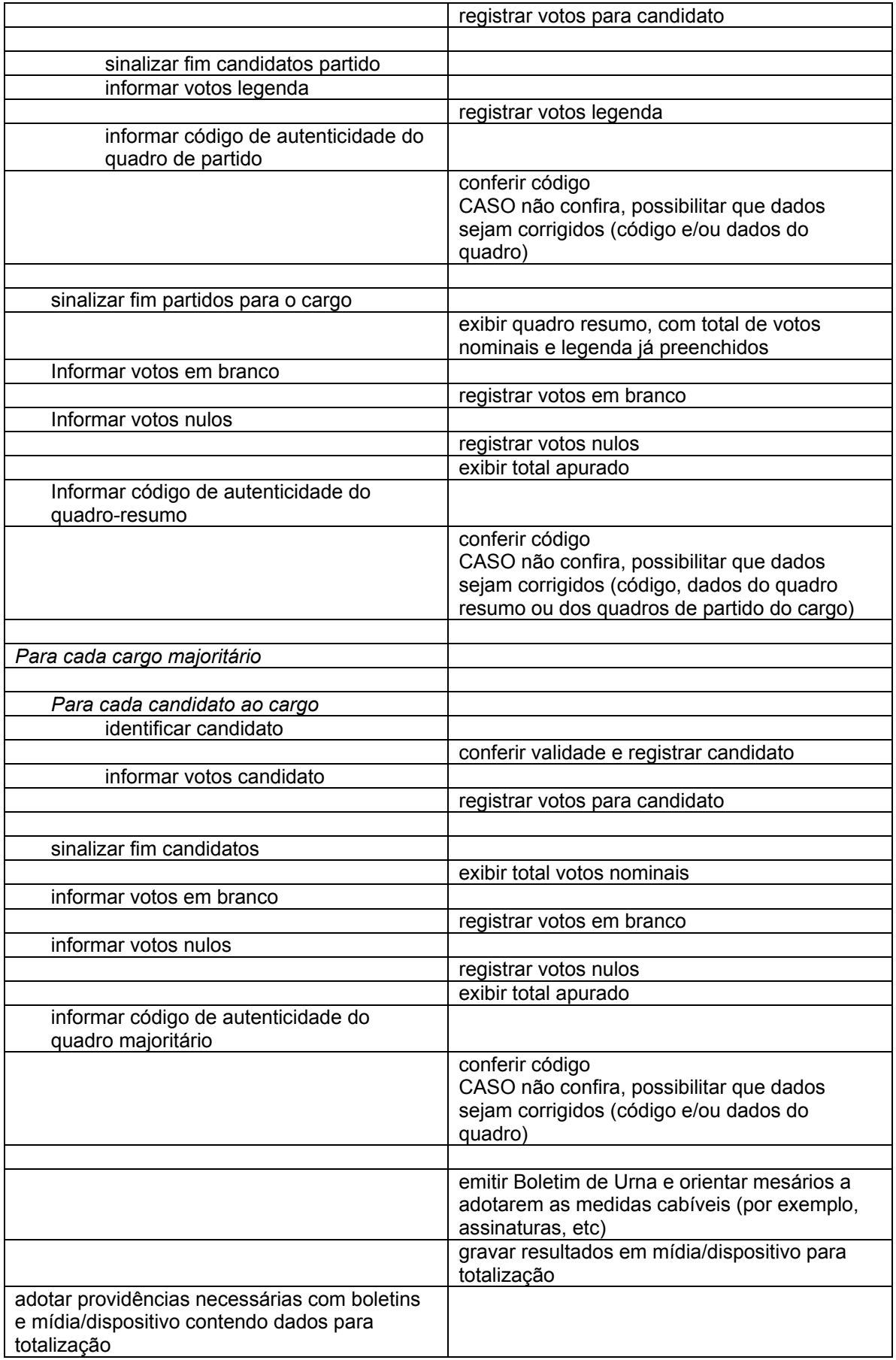

Análise de Casos de Uso Essenciais

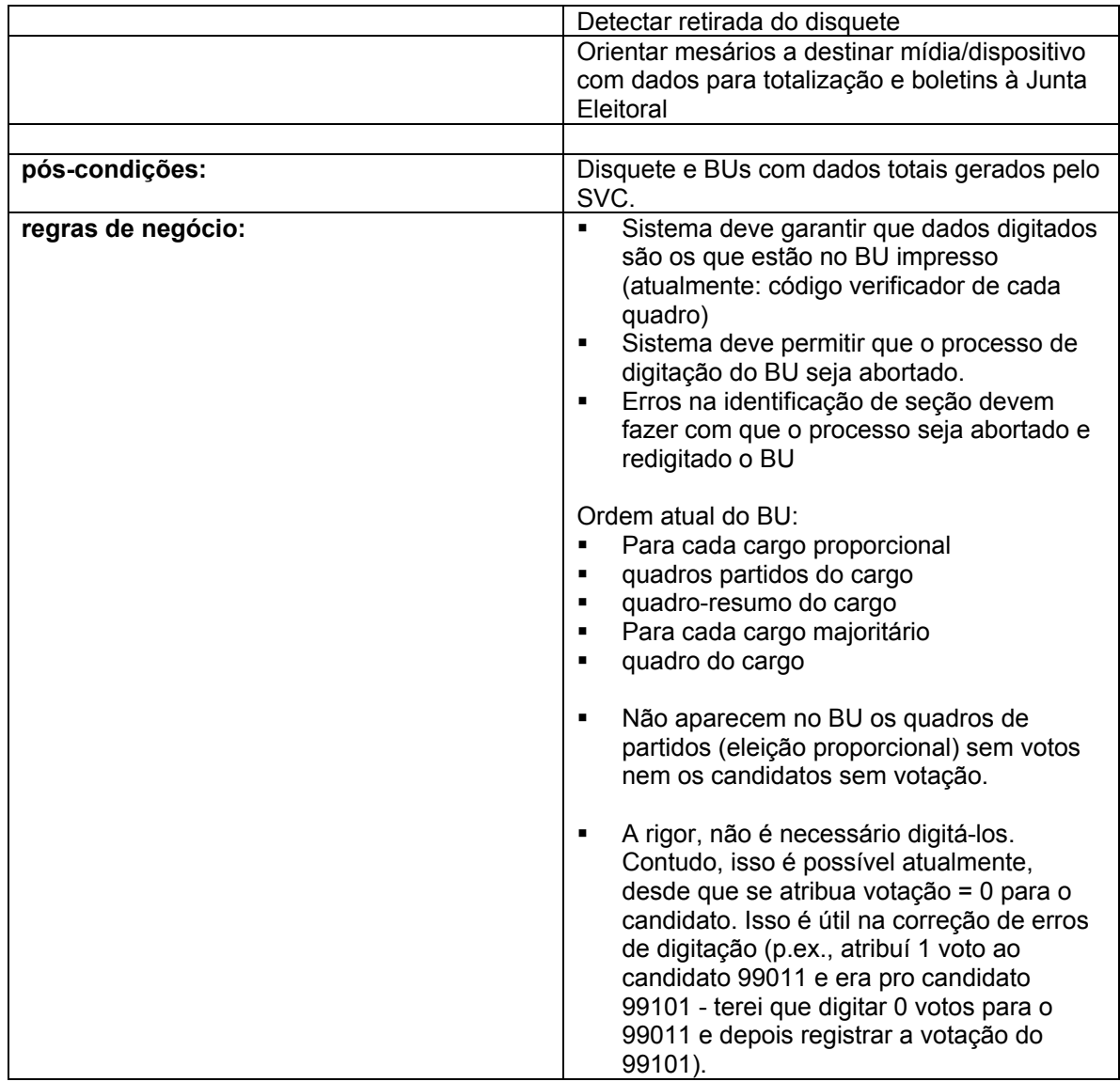

Se erro não foi no código verificador ou identificação da seção, possibilitar verificação (atualmente é impresso um espelho da digitação do quadro, para comparação com o BU – a solução é adequada, mas sua implementação foi insatisfatória, pois o espelho geralmente trazia dados incompletos):

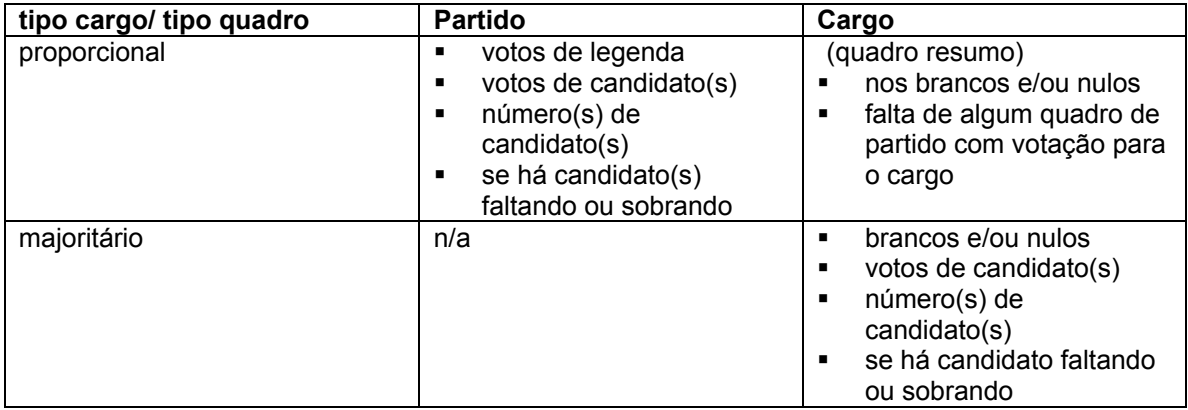

Conclusão

# **4 - Conclusão**

Preliminarmente, relembrando o que se comentou na Apresentação, é necessário frisar que se trata de estudo inicial. Logo, é provável que, nas etapas que se sucedem no ciclo de vida do desenvolvimento dos aplicativos da urna eletrônica, sejam necessários ajustes, em especial no Guia de Estilo, que funciona como fio condutor para o desenvolvimento dos aplicativos e seus componentes.

As etapas naturais que seguem estes estudos, após produzidos os casos de uso faltantes, são o desenvolvimento das bibliotecas de *software* com os objetos de interface e ensaios para a análise do impacto das alterações com os usuários. É conveniente que ambas as etapas sejam desenvolvidas em paralelo, pois é certo que as interfaces projetadas devem ser validadas nos ensaios de campo.

Uma das mais importantes tarefas que devem ser desenvolvidas são os ensaios e testes de campo, para os quais é fundamental que sejam adotadas métricas rigorosas de avaliação. Somente nesses ensaios é que se poderá determinar o impacto — positivo ou negativo — das alterações para os usuários.

Concluindo, os fatos confirmam que a interação eleitor-urna eletrônica foi bem entendida pela sociedade e obteve enorme êxito. O que se espera, com este estudo, é colaborar para que semelhante sucesso seja alcançado também nos demais sistemas da urna eletrônica.

# **ANEXO I**

#### **Lista de Atores-Metas**

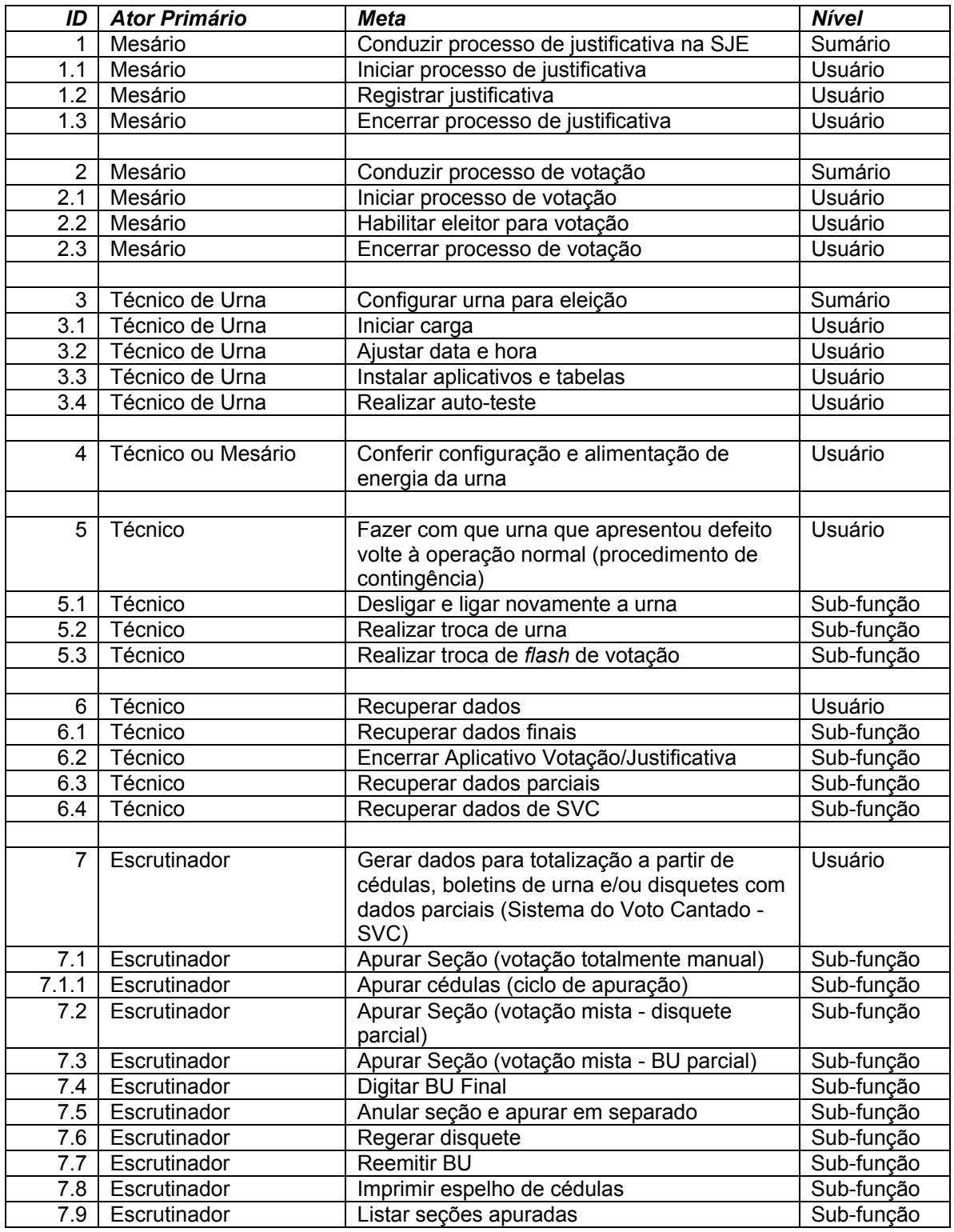

# **ANEXO II**

# **UCs da Situação Atual e Claims Ergonômicos**

#### **1 - Voto Cantado**

**1.1 - UC7.Breve - Gerar dados para totalização a partir de cédulas, boletins de urna e/ou disquetes com dados parciais (Sistema do Voto Cantado - SVC)**

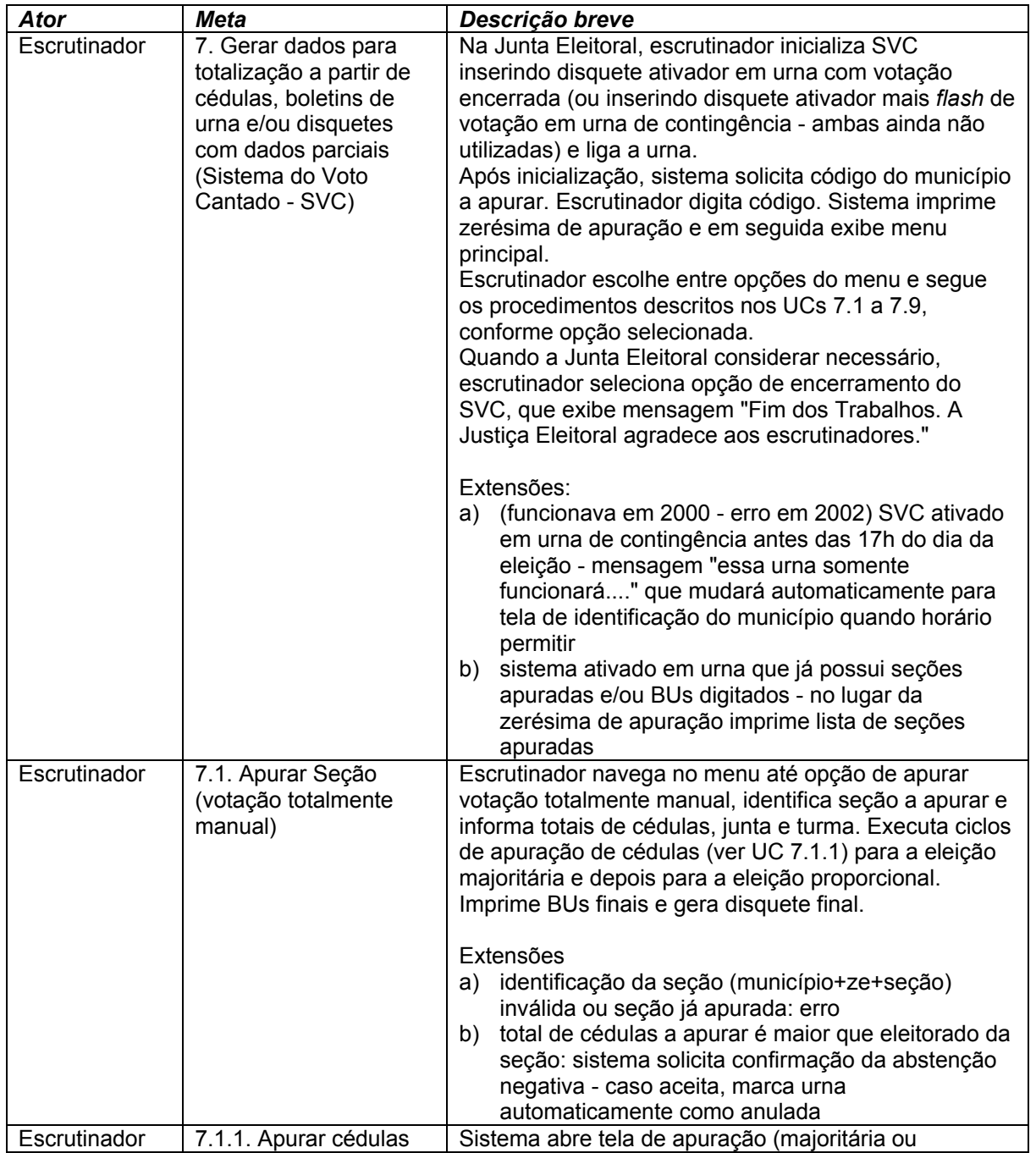

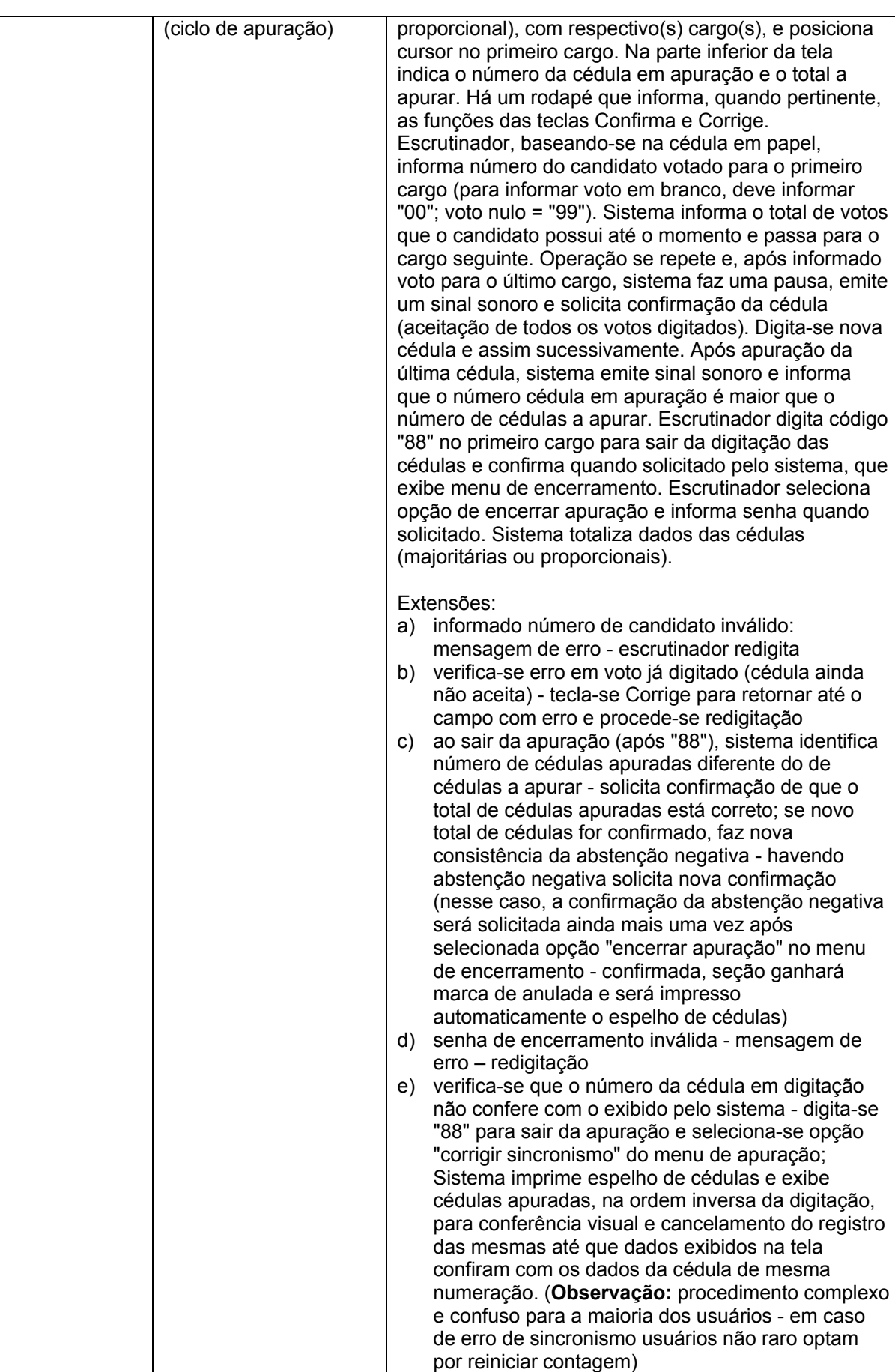

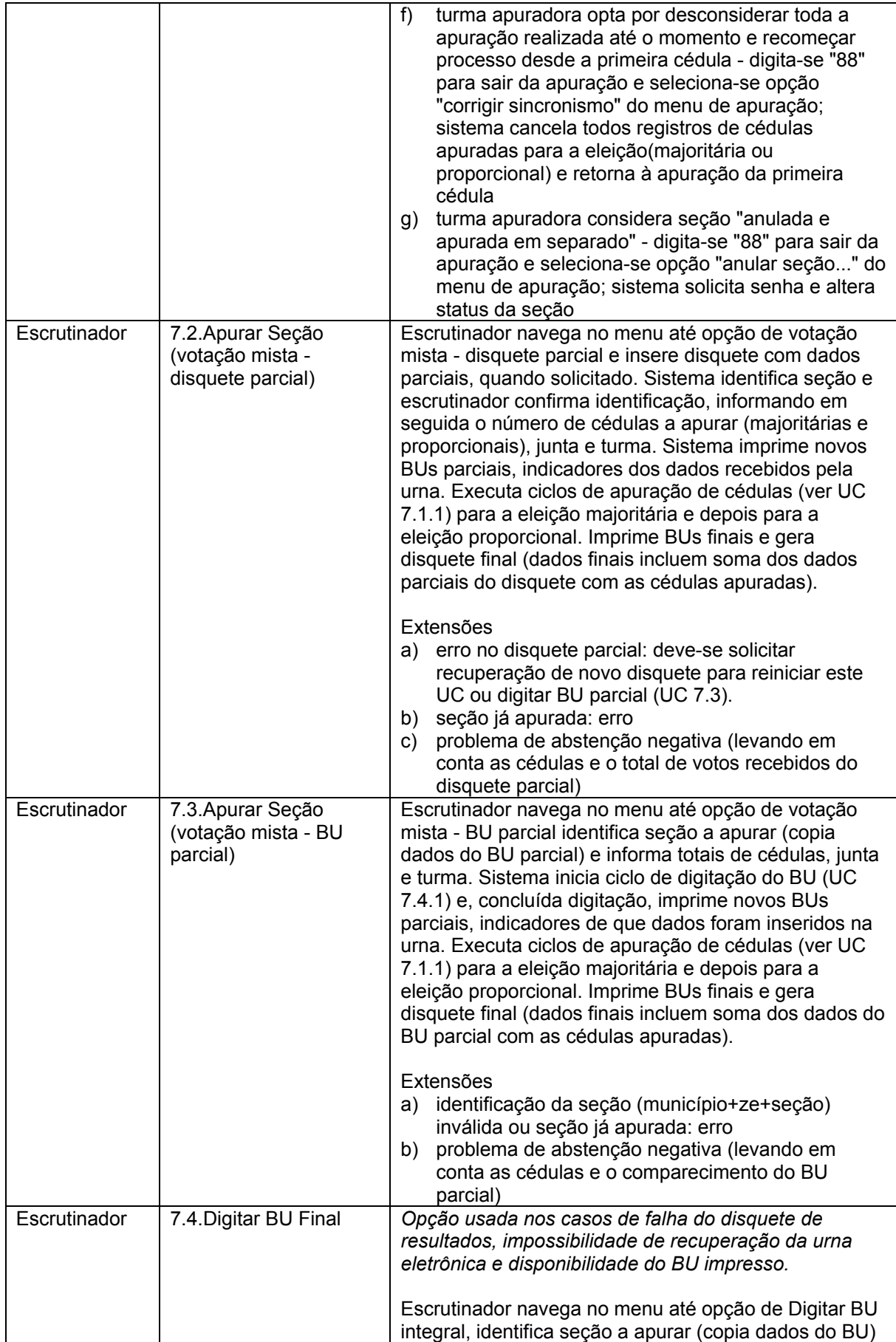

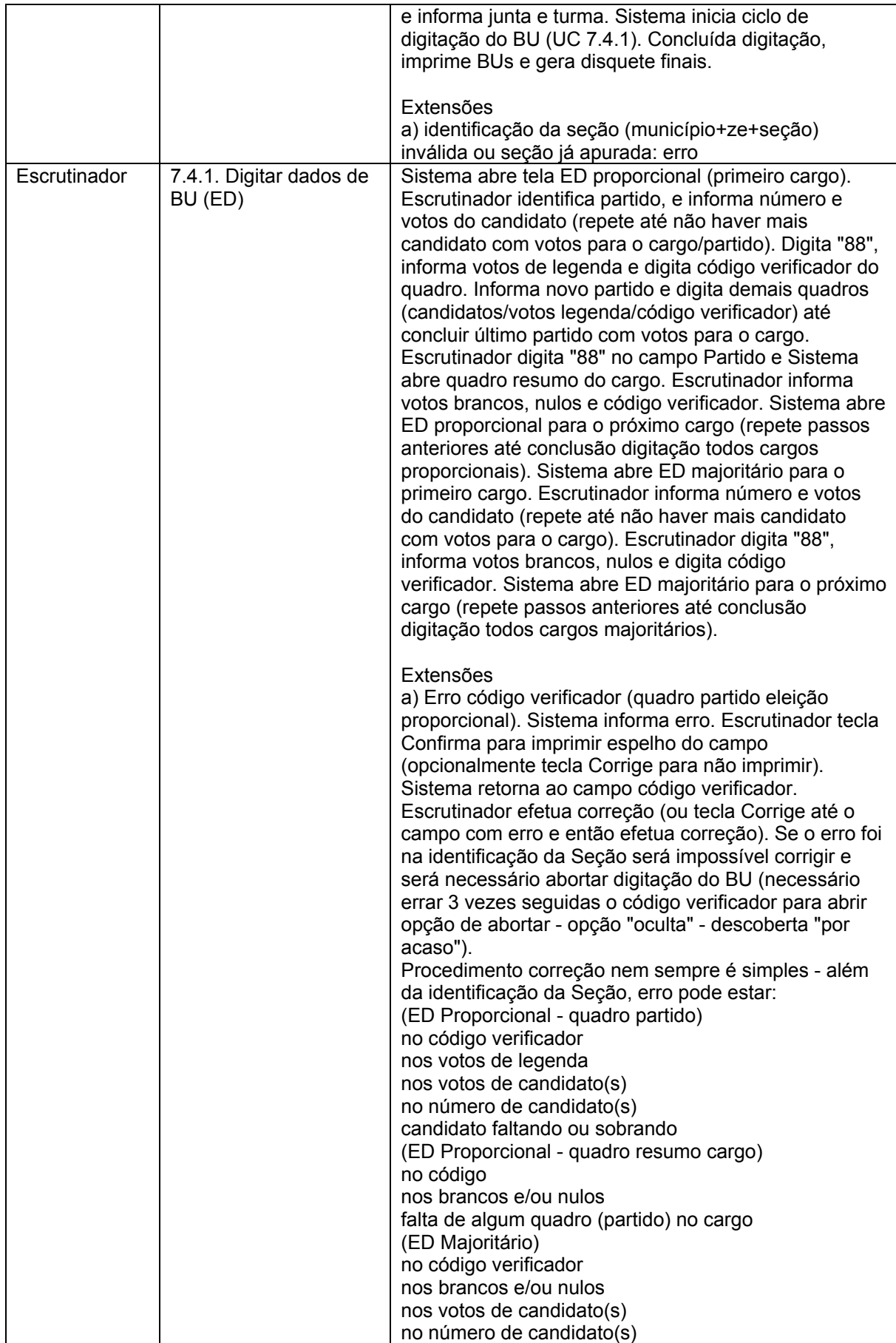

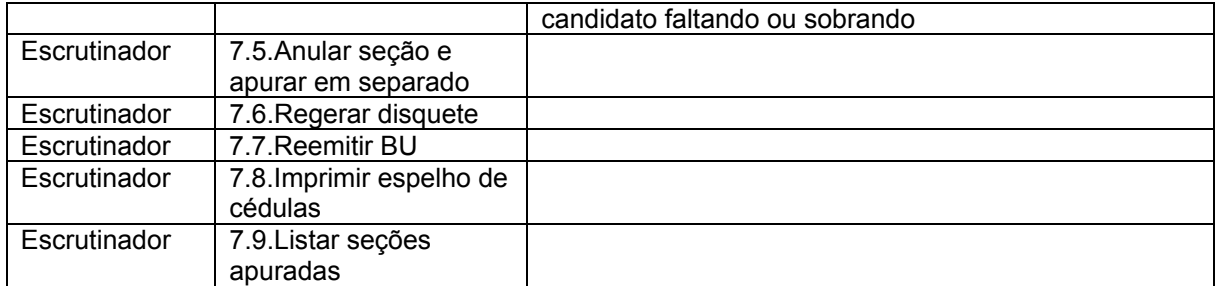

#### **1.2 - UC7. Gerar dados para totalização a partir de cédulas, boletins de urna e/ou disquetes com dados parciais (Sistema do Voto Cantado - SVC)**

#### **Informação Característica**

Meta no Contexto: O SVC é usado pelas Turmas Apuradoras (escrutinadores) da Junta Eleitoral para:

- apurar cédulas de votação total ou parcialmente manual (neste caso, recebe dados parciais da urna: disquete parcial ou BU)
- digitar BU para gerar novo disquete com dados oficiais
- operações derivadas das 2 acima, tais como regerar disquete / reemitir BU já gerado pelo SVC, marcar seção como anulada, listar seções apuradas, imprimir espelho de cédulas, além das opções internas aos ciclos de apuração ou digitação de BU (corrigir sincronismo, marcar seção como anulada, etc).

O SVC pode ser ativado em urnas eletrônicas de votação, desde que com aplicativo encerrado, necessitando apenas disquete de ativação do voto cantado. Pode rodar em urnas de contingência ainda não utilizadas. Nesse caso, além do disquete de ativação necessita de flash de votação não usada. Não pode funcionar em urnas de justificativa O disquete ativador contém tabelas de candidatos e seções. Em eleições municipais esse disquete é específico para o município.

Nas eleições gerais/estaduais, é específico para a UF.

Escopo: Sistema de Voto Cantado

Nível: Usuário

Pré-Condição: Urna eletrônica com votação encerrada ou urna de contingência não utilizada (para ativar SVC).

Disquete e BU com dados totais gerados pelo SVC.

Condição de Finalização Bem Sucedida: Condição de Finalização Mal Sucedida: Garantias Mínimas:

Stakeholders e Interesses

Ator Primário: Escrutinador

Evento de Disparo:

#### **Cenário Principal - Sucesso**

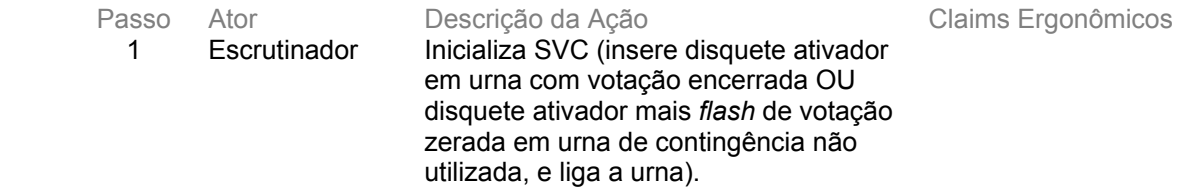

#### 2 Sistema Após inicialização informa "Utilize o microterminal - Tecle <Confirma> Para Prosseguir!"

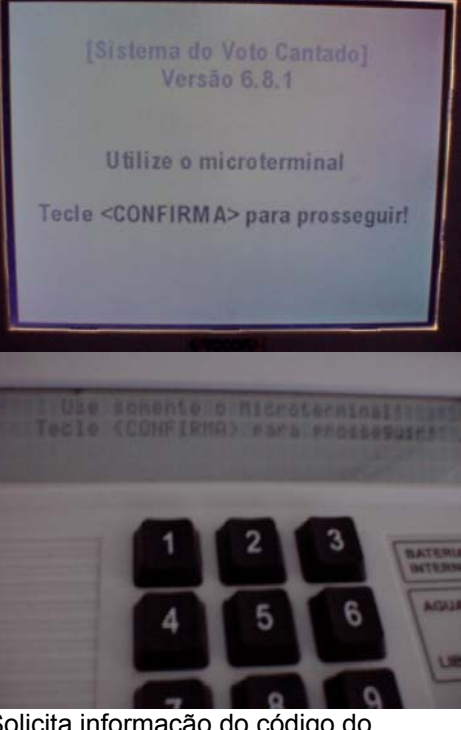

Apesar do alerta, é comum usuário teclar Confirma no Terminal do Eleitor. Apesar de redundante, talvez fosse interessante alterar mensagem do Terminal do Eleitor para: "Utilize apenas o microterminal - Para prosseguir, aperte a tecla <Confirma> do microterminal"

3 Sistema Solicita informação do código do município.

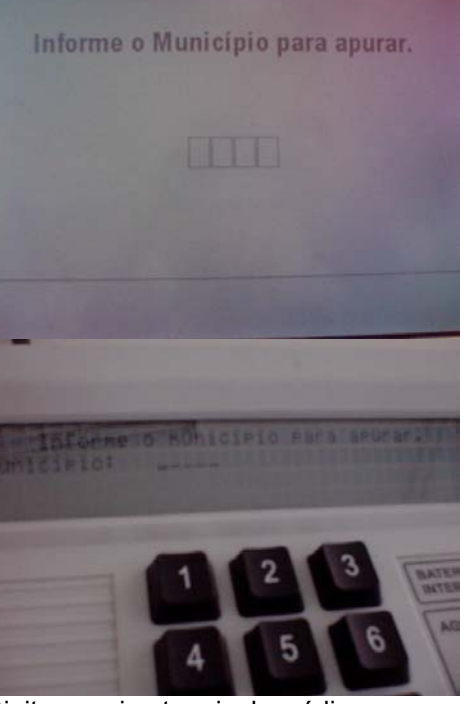

4 Escrutinador Digita no microterminal o código. Não é necessário teclar

Confirma. Talvez fosse interessante, para conferência da digitação. 5 Sistema Imprime zerésima de apuração

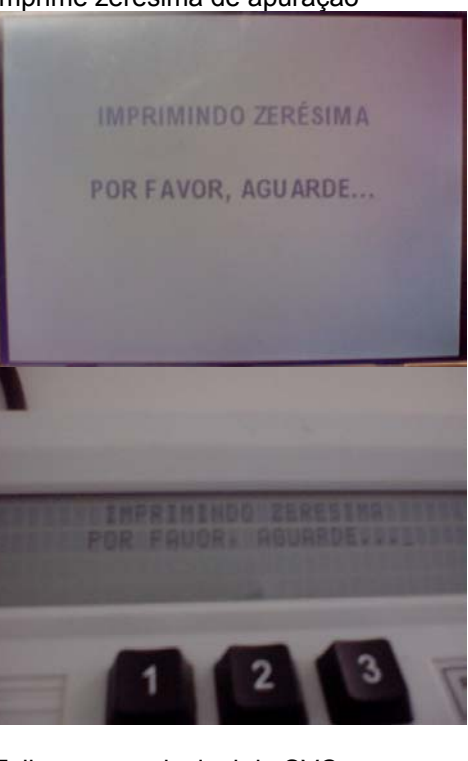

# 6 Sistema Exibe menu principal do SVC.

- 1 Apurar secão 2 - Digitar BU integral - votação eletrônica
- 3 Anular seção e apurar em separado
- 4 Regerar disquete
- 5 Reemitir BU
- 6 Imprimir espelho de cédulas
- 7 Listar as seções apuradas
- 8 Finalizar Sistema do Volo Cantado Escolha a opção:

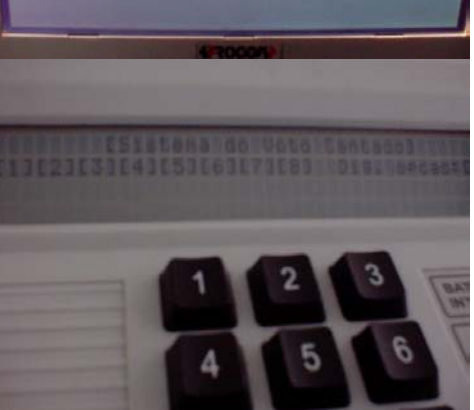

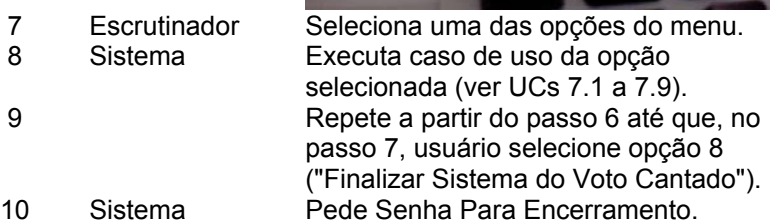

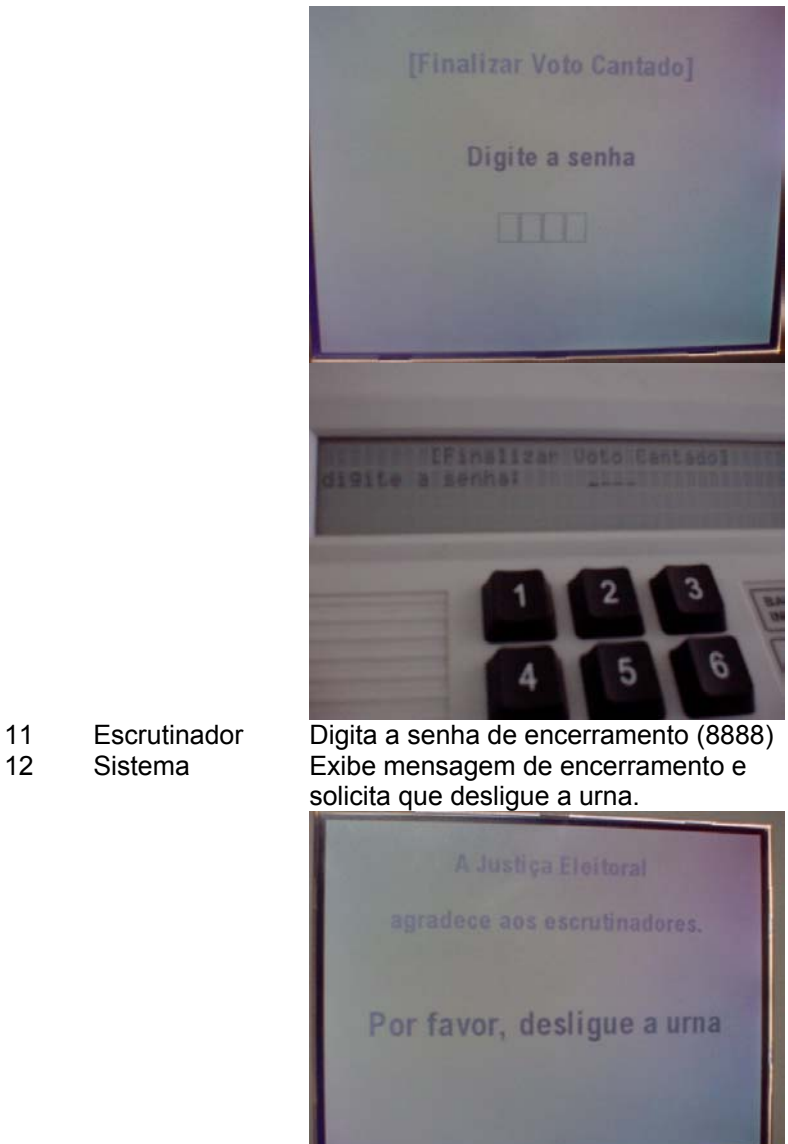

- 
- 

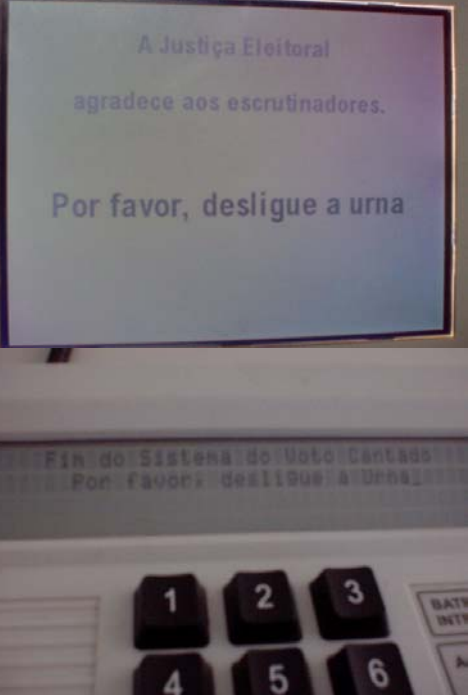

13 Escrutinador Desliga a urna

#### **Cenários Extensões**

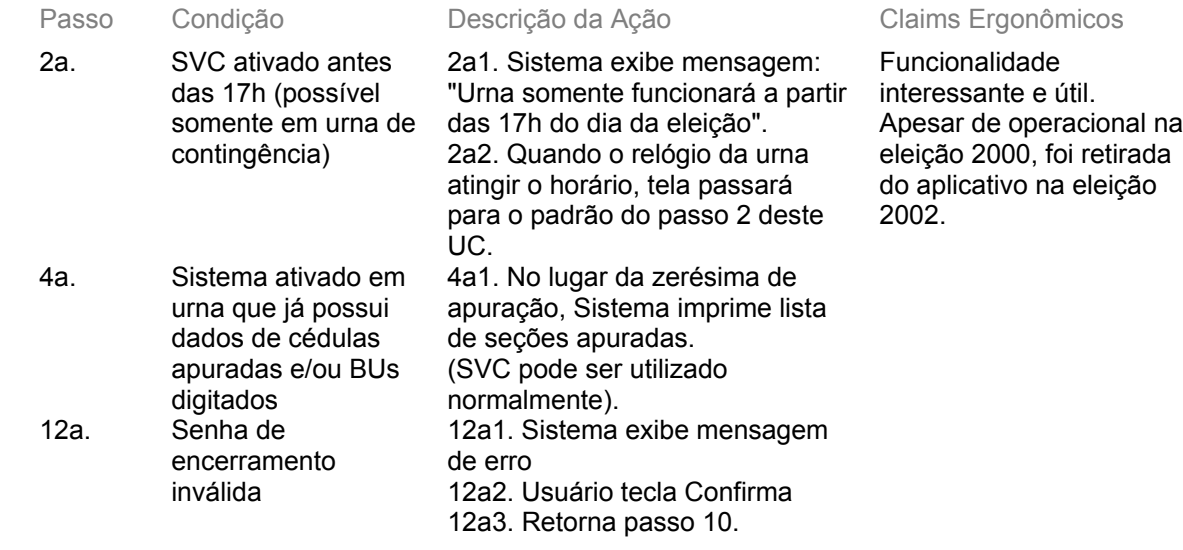

#### **Cenários Variações**

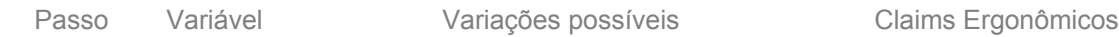

#### **Informação Relacionada**

Prioridade:

Freqüência: Aleatória (sempre que houver necessidade de apurar cédulas ou digitar BUs). No 1º turno das eleições 2002 apenas 18 urnas (num universo de cerca de 13mil) passaram para votação manual. Contudo, houve utilização do sistema em outras situações, mas a quantidade não foi registrada. Canais para Ator Principal resumida dos dados e operação). Em princípio, o Escrutinador-Digitador Terminal do Eleitor (exibição dos dados) e Microterminal (exibição visualiza apenas a tela do MT, mas na prática os *layouts* das turmas apuradoras permitem a visualização da tela do TE. Além disso, os demais escrutinadores visualizam o TE e servem como "controle adicional" de eventuais erros de digitação.

Atores **Secundários** Canais para Atores Secundários

#### **Questões em Aberto**

ID Descrição da Questão

# **1.3 - UC7.1 Apurar Seção (votação totalmente manual)**

#### **Informação Característica**

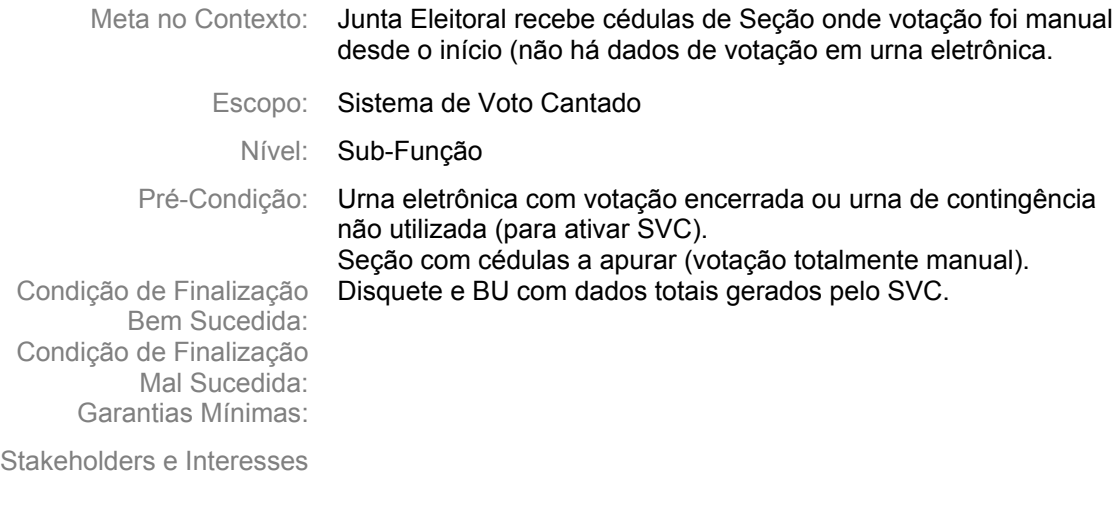

Ator Primário: Escrutinador

Evento de Disparo:

#### **Cenário Principal - Sucesso**

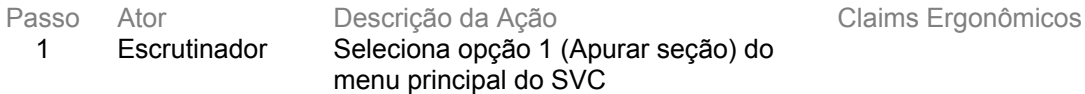

#### 2 Sistema Apresenta submenu "Apurar seção"

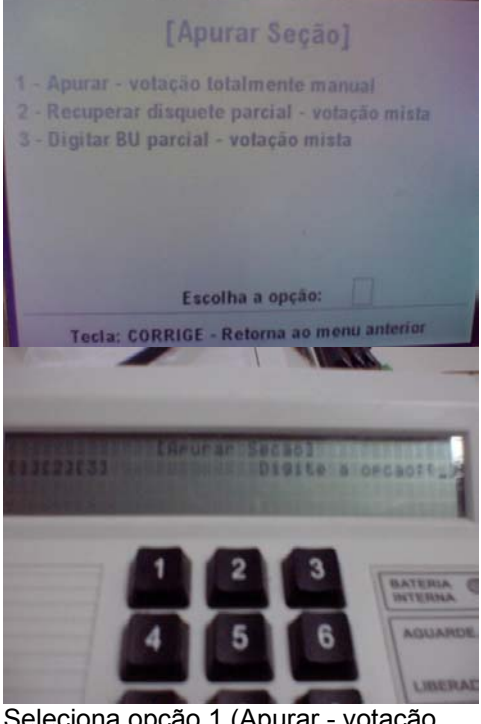

3 Escrutinador Seleciona opção 1 (Apurar - votação totalmente manual)

#### 4 Sistema Exibe tela para identificação da Seção. Posiciona cursor no campo Município.

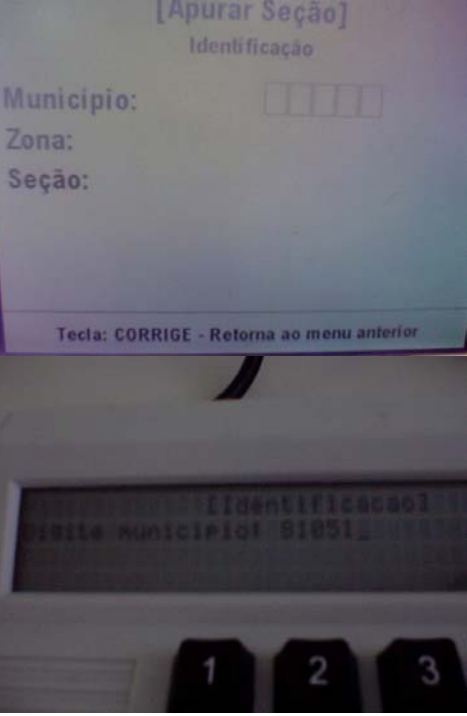

Rodapé indica possibilidade de retornar à tela anterior, mas de fato retorna ao menu principal.

Mensagens de rodapé são desejáveis, mas nem sempre estão disponíveis e eventualmente são imprecisas.

5 Escrutinador Digita o código do município e tecla

Confirma (5 dígitos - Sistema aceita a digitação de menos dígitos completa com zeros após o Confirma). 6 Sistema Posiciona cursor no campo Zona.

7 Escrutinador Digita o número da Zona Eleitoral e tecla Confirma (4 dígitos - sistema aceita menos completa com zeros após Confirma)

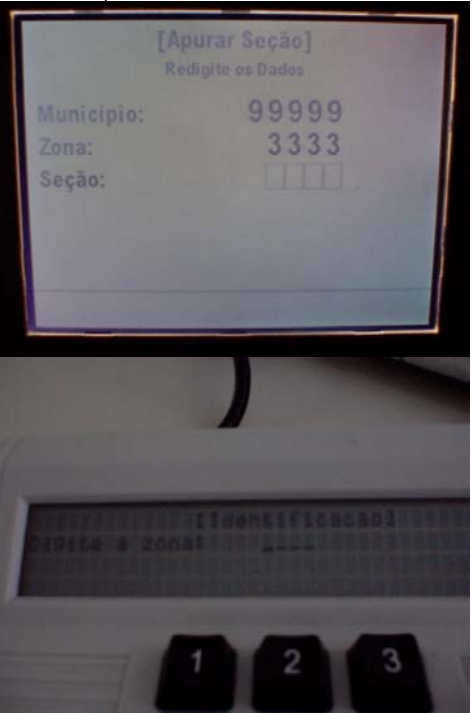

Não apresenta mensagem de rodapé. Mensagem desejada seria "Corrige volta ao campo anterior"

Quando retorna ao campo anterior, o campo já digitado permanece.

8 Sistema Posiciona cursor no campo Seção [Apurar Seção] Identificação 81051 Município: 0012 Zona: 0001 Seção: 9 Escrutinador Digita número da Seção ( 4 dígitos sistema aceita menos completa com zeros) e tecla Confirma [Apurar Seção] Identificação 81051 Municipio: 0012 Zona: 0004 Seção:

Não existe mensagem no rodapé informando que deve ser teclado confirma para continuar operação!

#### 10 Sistema Solicita redigitação dos dados, exibindo campos de forma idêntica ao passo 4

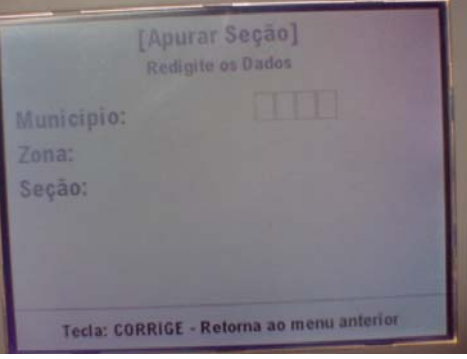

Em 1988, quando o SVC foi utilizado pela primeira vez, sendo responsável pela apuração de quase metade das urnas do país (voto eletrônico ainda não era 100%) não havia essa redigitação e sim um código de verificação a ser digitado, específico para cada Seção. Funcionalidade foi alterada já em 2000 (quando voto em cédulas passou a ser exceção) por burocratizar mais o processo (envelope lacrado com Juiz, etc...) do que garantir segurança.

11 Executa passos 5 a 9<br>12 Sistema Exibe tela de informaç Sistema Exibe tela de informações complementares e posiciona cursor no campo cédulas a apurar (eleição majoritária)

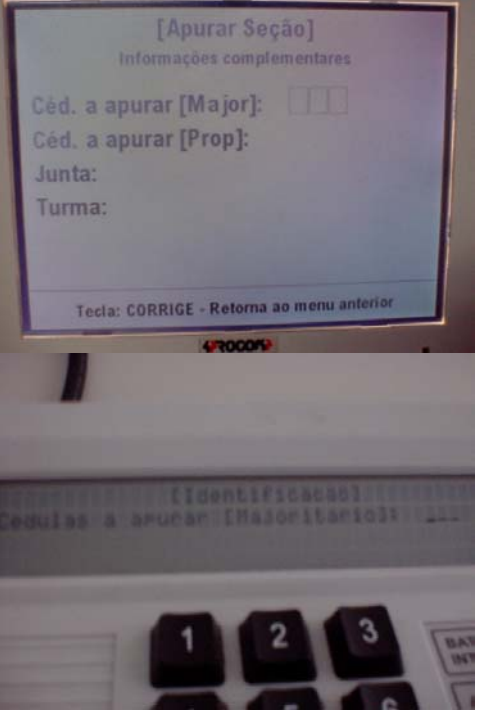

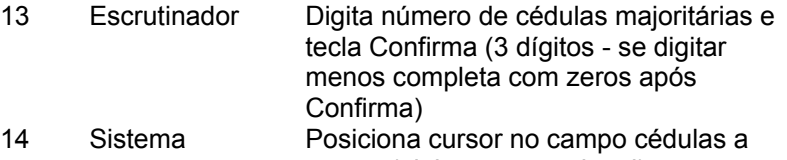

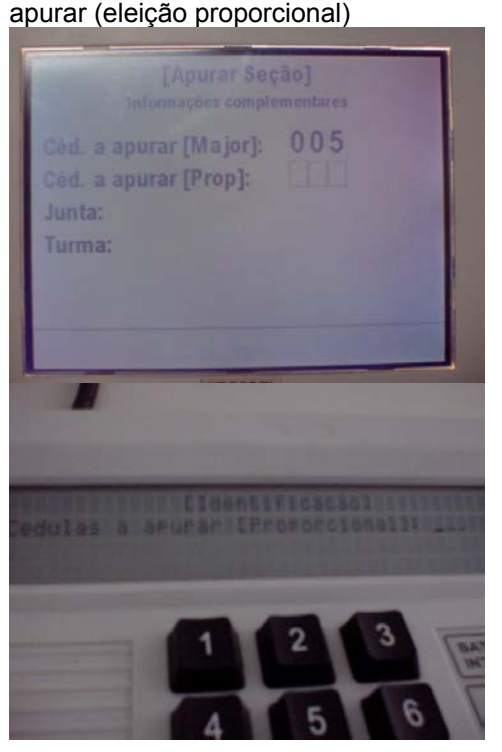

Não apresenta mensagem de rodapé.

15 Escrutinador Digita número de cédulas proporcionais e tecla Confirma (3 dígitos - se digitar menos completa com zeros após Confirma) 16 Sistema Posiciona cursor no campo Junta

Eleitoral

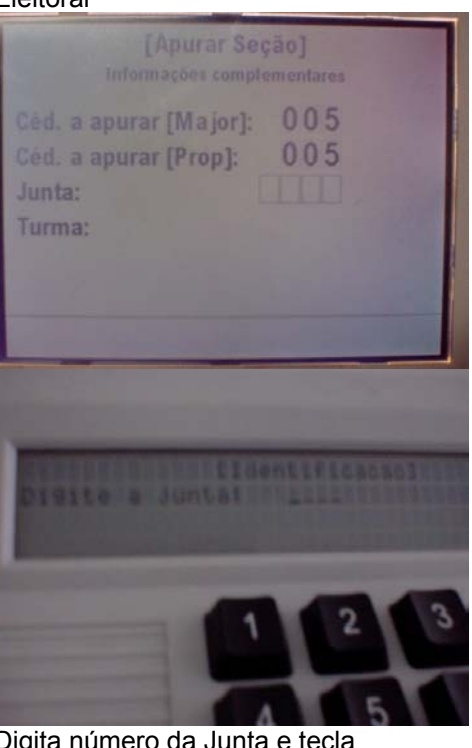

- 17 Escrutinador  $\overline{\mathsf{I}}$
- 

Confirma (4 dígitos - se digitar menos completa com zeros após Confirma) 18 Sistema Posiciona cursor no campo Turma Apuradora

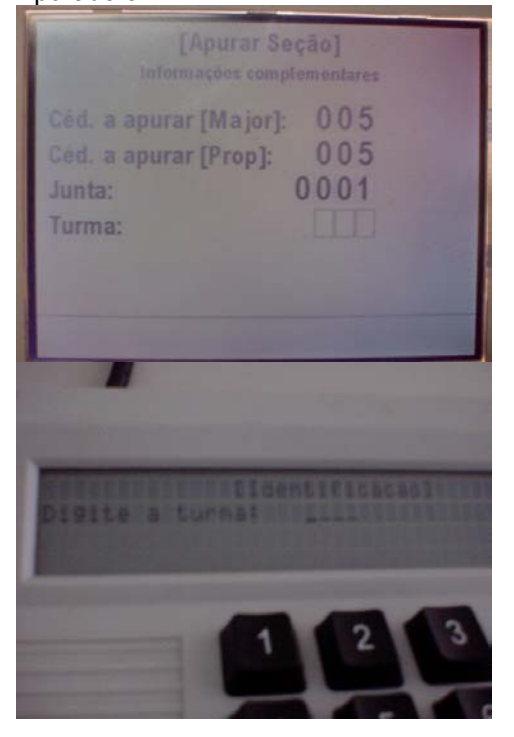

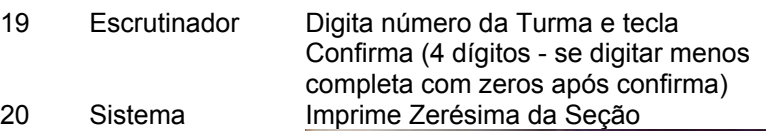

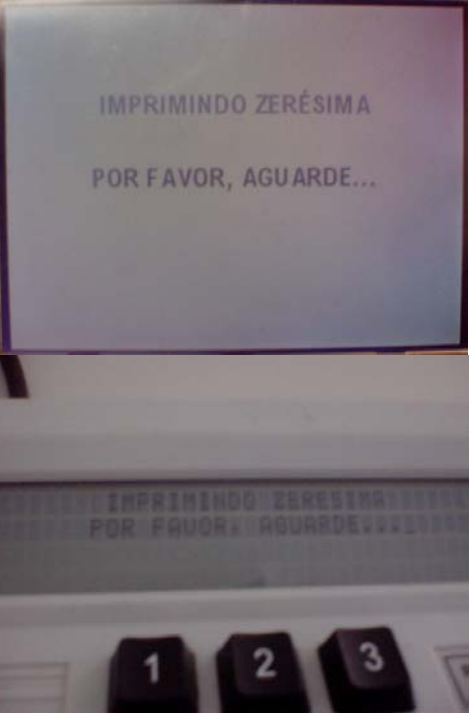

21 Executa passos UC 7.1.1. - eleição majoritária 22 Executa passos UC 7.1.1. - eleição proporcional 23 Sistema Imprime 1<sup>ª</sup> via do BU final e solicita confirmação qualidade impressão

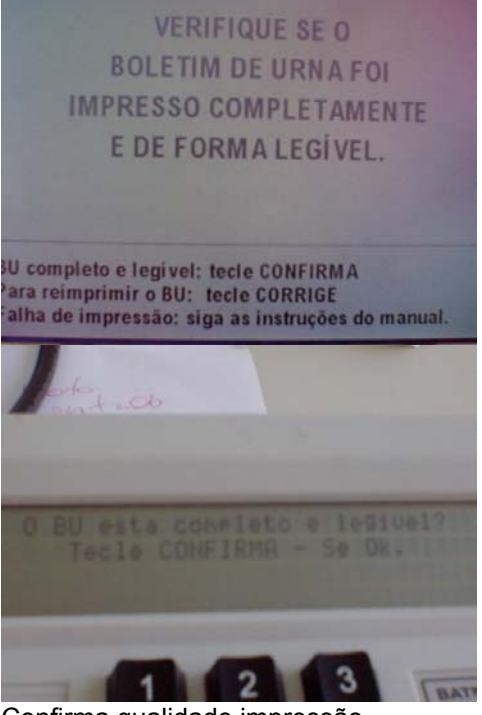

24 Escrutinador Confirma qualidade impressão
Anexo II – UCs da Situação Atual e Claims Ergonômicos 25 Sistema Imprime mais 2 vias do BU, pede Enquanto o TE exibe disquete novo (para substituir disquete mensagem pedindo um ativador SVC) novo disquete para gravar os dados o MT continua com a mensagem Imprimindo **IMPRIMINDO BOLETIM DE URNA** Boletim de Urna por favor aguarde...  $VIAN.2$ POR FAVOR, AGUARDE... **IMPRIMINDO BOLETIM DE URNA**  $VIAN.3$ POR FAVOR, AGUARDE... COLOQUE UM DISQUETE NOVO **PARA GRAVAR OS DADOS CONFIRM** 26 Escrutinador Retira disquete ativador SVC e insere disquete Formatado. Tecla Confirma 27 Sistema Grava resultados e solicita retirada do

disquete. ("Retire o disquete e faça entrega conforme as instruções")

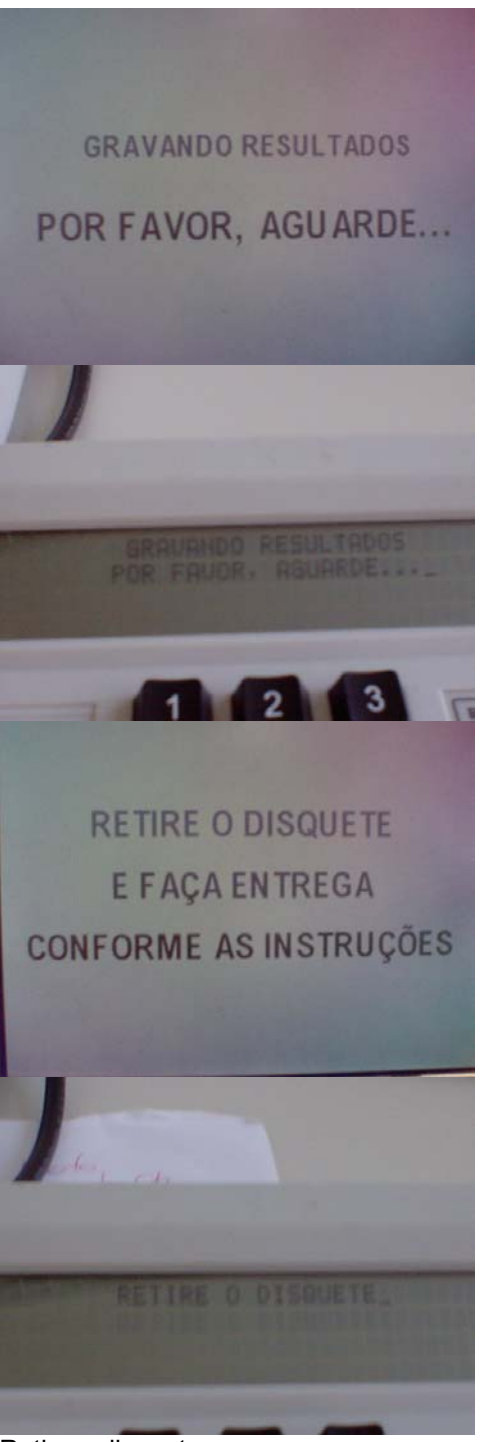

28 Escrutinador Retira o disquete

#### **Cenários Extensões**

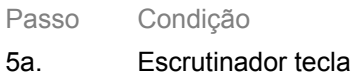

Corrige

5a1. Retorna ao menu principal lnconsistente com

#### Descrição da Ação Claims Ergonômicos

mensagem do rodapé, que indicava retorno ao menu anterior (ver claim passo 4)

9a. Dados inválidos ou inconsistentes com a tabela

#### 9a1. Mensagem "Esta Seção não pertence a esta Unidade Federativa" - retorna passo 4

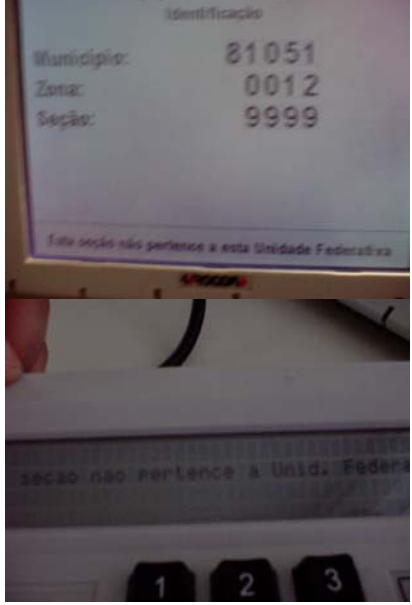

9b. Seção já apurada ou com BU digitado pelo SVC (na urna)

9b1. Sistema exibe breve no rodapé breve mensagem de erro ("Esta Seção já foi apurada - por favor confirme os dados") e retorna passo 4

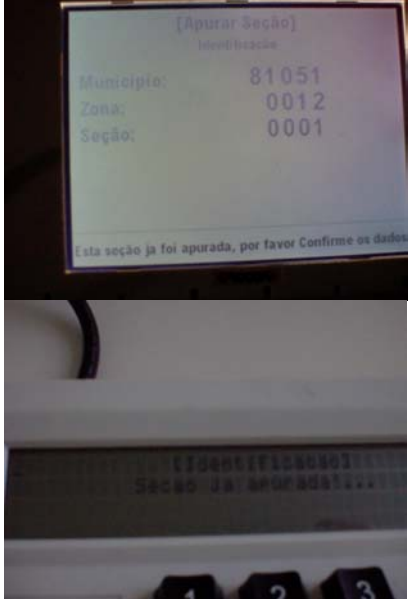

11a. Escrutinador tecla Corrige no campo Município não

11a1. Sistema retorna ao passo 4

#### preenchido

12a. Dados redigitados não conferem

12a1. Sistema exibe breve no rodapé breve mensagem de erro ("Confirmação não confere") e retorna passo 10

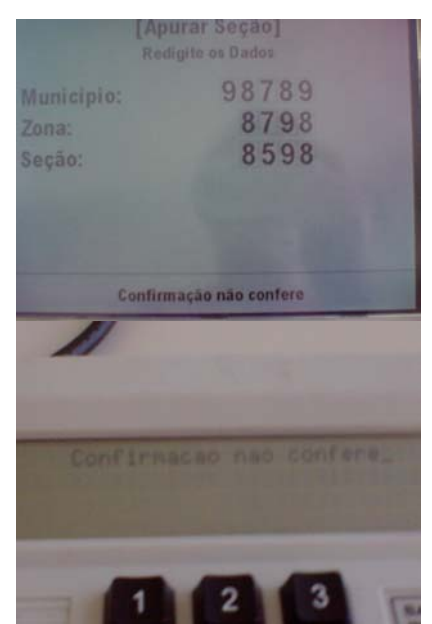

20a. Número de cédulas (majoritárias e/ou proporcionais) maior que eleitores aptos

20a1. Sistema Informa que número é maior e solicita confirmação

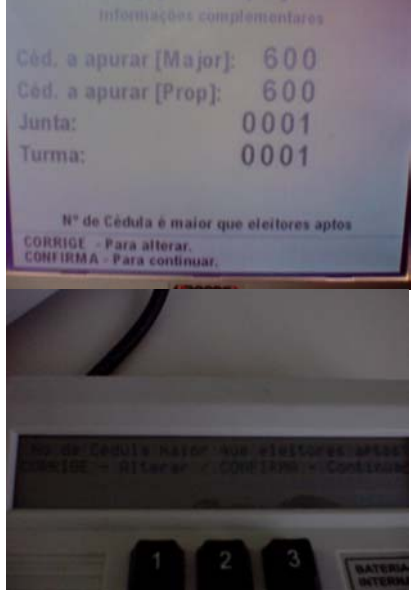

20a2. Escrutinador confirma. 20a3. Sistema abre alternativas: 1.cancelar apuração; 2.continuar apuração; 3.anular seção

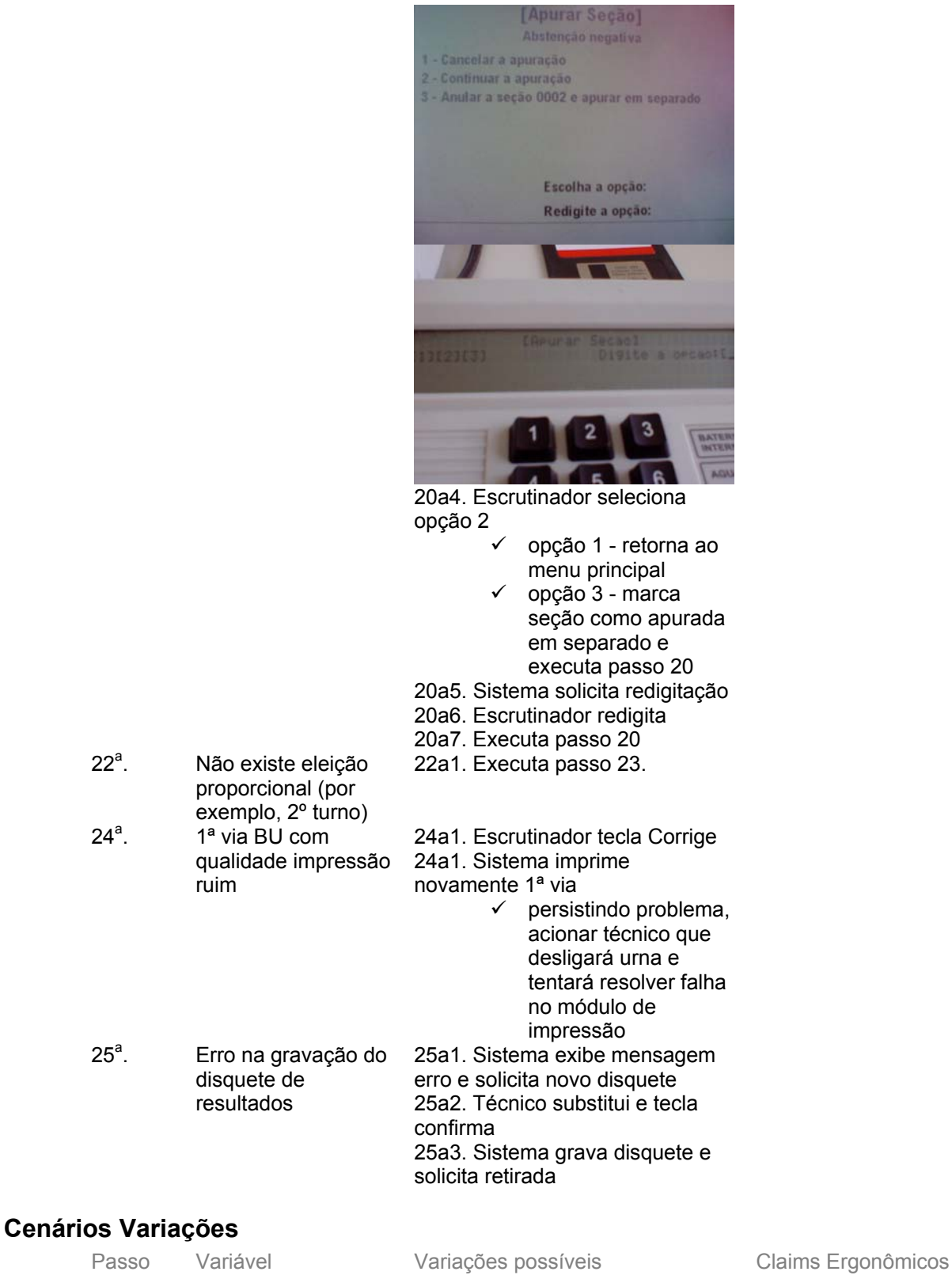

## **Informação Relacionada**

Prioridade: Freqüência: Canais para Ator **Principal** Atores Secundários Canais para Atores Secundários

#### **Questões em Aberto**

ID Descrição da Questão

# **1.4 - UC7.1.1 Apurar cédulas (ciclo de apuração)**

## **Informação Característica**

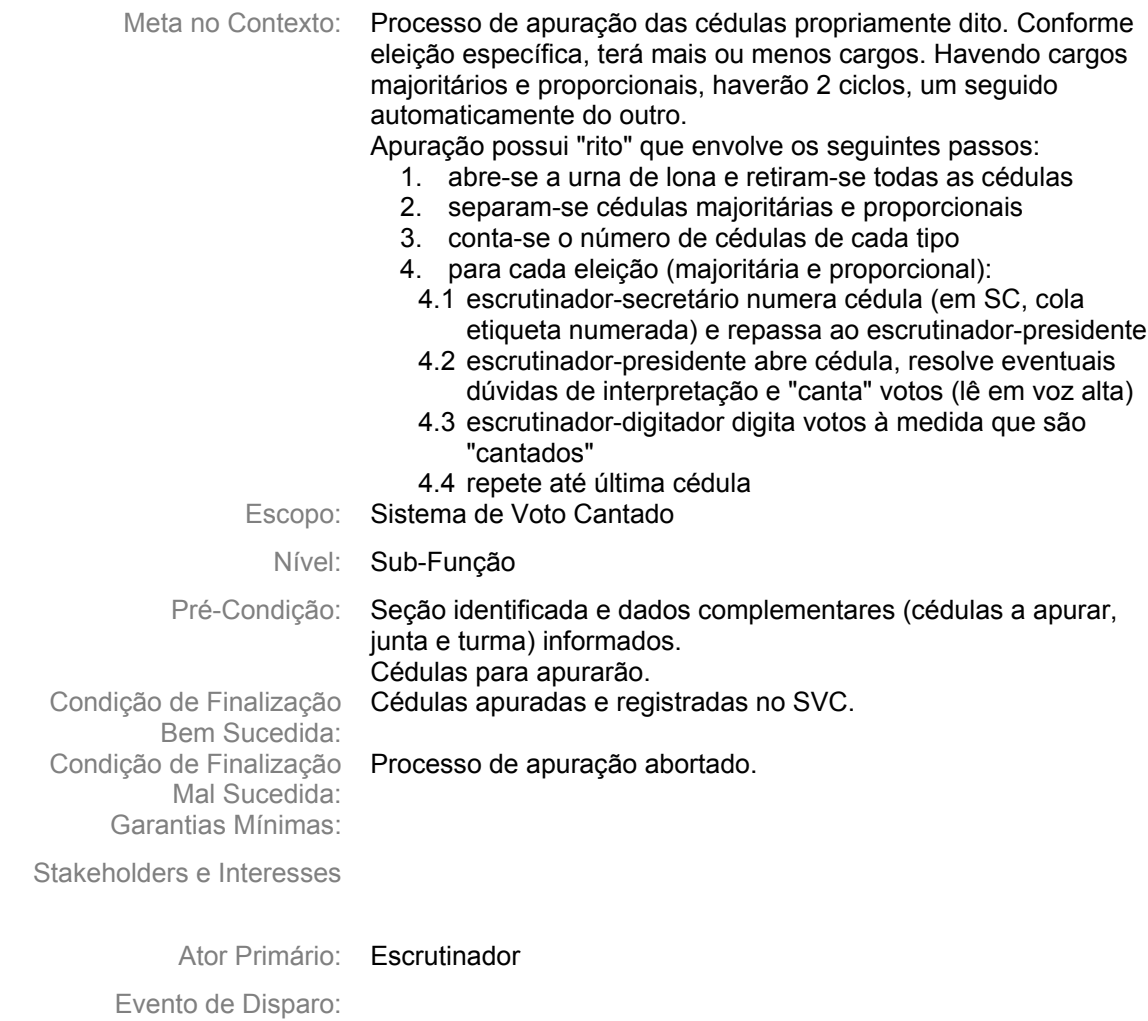

#### **Cenário Principal - Sucesso**

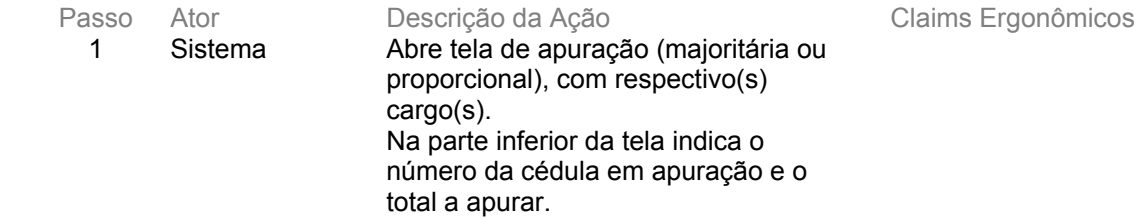

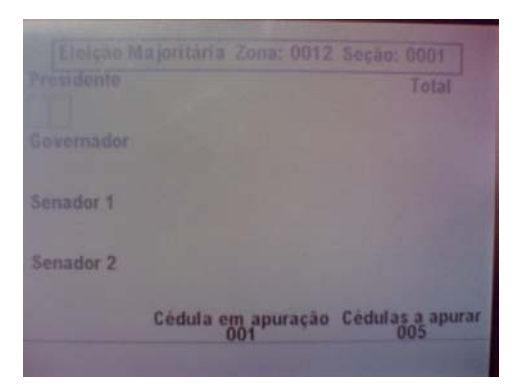

- 2 Sistema Posiciona cursor no cargo para digitação do voto.
- 3 Escrutinador Digita número do candidato votado para o primeiro cargo (para informar voto em branco, deve informar "00"; voto nulo = "99") e tecla Confirma.

Além do cursor piscando não há outra indicação de onde está sendo feita a digitação. (há telas em que nem mesmo o cursor pisca) Sistema exibe no rodapé funções das teclas Confirma e Corrige. Funções aparecem Após digitação completa do campo (eleição majoritária) ou após completa/parcial digitação do campo na eleição proporcional . Sendo necessário somente um confirma em qualquer dos casos.

#### 4 Sistema Informa o total de votos que o candidato possui até o momento e

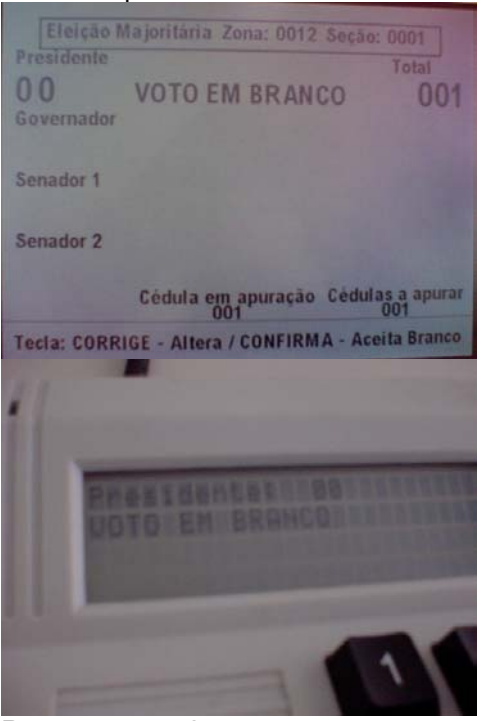

5 Repete passos 2 a 4 para o cargo seguinte até digitação do voto para o

último cargo da cédula. 6 Sistema Faz uma pausa (mensagem "por favor, aguarde..."), emite um sinal sonoro e solicita confirmação da cédula (aceitação de todos os votos digitados)

Mensagem "Corrige - Altera" não muito clara. Explicitar que retorna digitação último cargo cédula atual (ou "retorna cédula". ("Confirma - aceita cédula" ok).

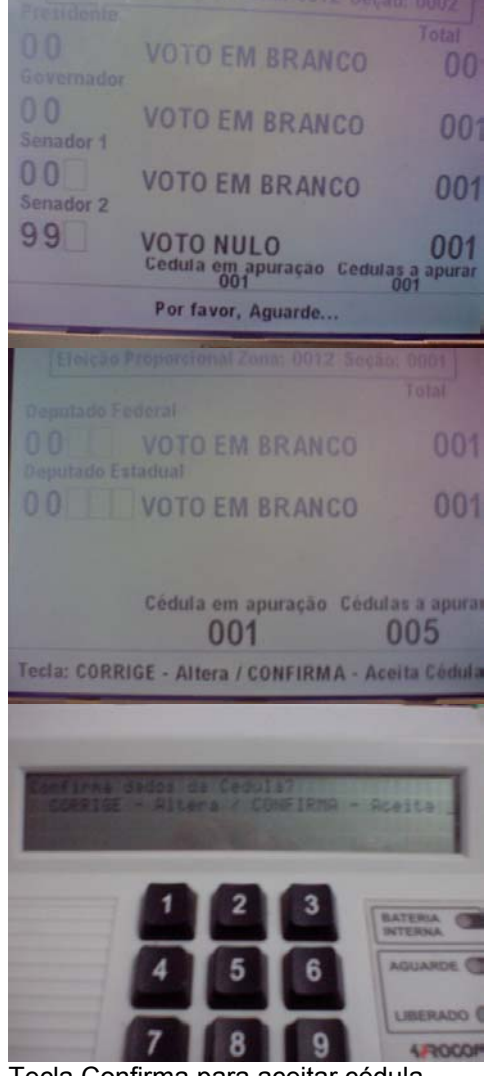

7 Escrutinador Tecla Confirma para aceitar cédula

emite sinal sonoro e informa que o número de cédulas apuradas é igual ao

digitação da última cédula.

número de cédulas a apurar (mensagem desaparece automaticamente da tela e não aparecerá novamente nas telas

8 Repete passos 1 a 7 até concluir

9 Sistema Abre tela digitação (idem passo 1),

Mensagem, apesar de correta, gera confusão: no caso da figura, foram apuradas 5 cédulas, mas a cédula em apuração é a 6 (que na condução ideal não será apurada). Dúvida: mensagem deveria permanecer na tela? não deveria continuar aparecendo nas demais telas?

seguintes).

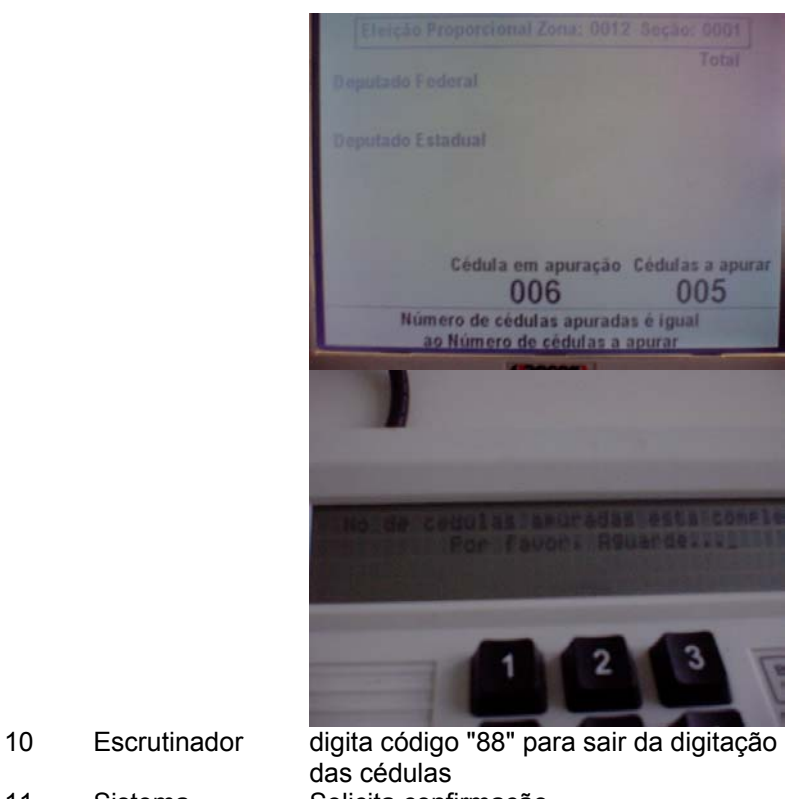

- 
- 

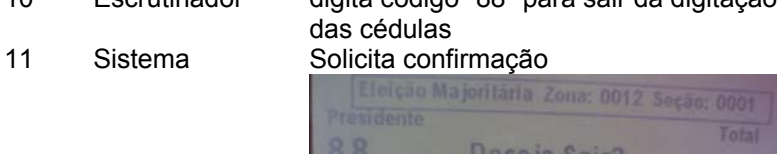

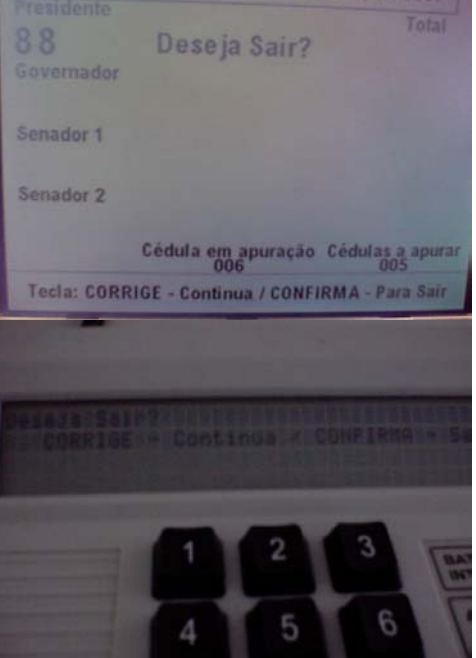

12 Escrutinador Confirma saída do ciclo de apuração

13 Sistema Abre menu de encerramento ntinuar a apuração Corrigir o sincronismo 4 - Reiniciar contagem Anular a seção 0001 e apurar em separado Escolha a opção:  $\sqrt{2}$ 14 Escrutinador Seleciona opção 1 (encerrar apuração)<br>15 Sistema Solicita senha Sistema Solicita senha [Encerrar a Apuração] Digite a senha

16 Escrutinador Digita senha (número da seção) e tecla Confirma

# **Cenários Extensões**

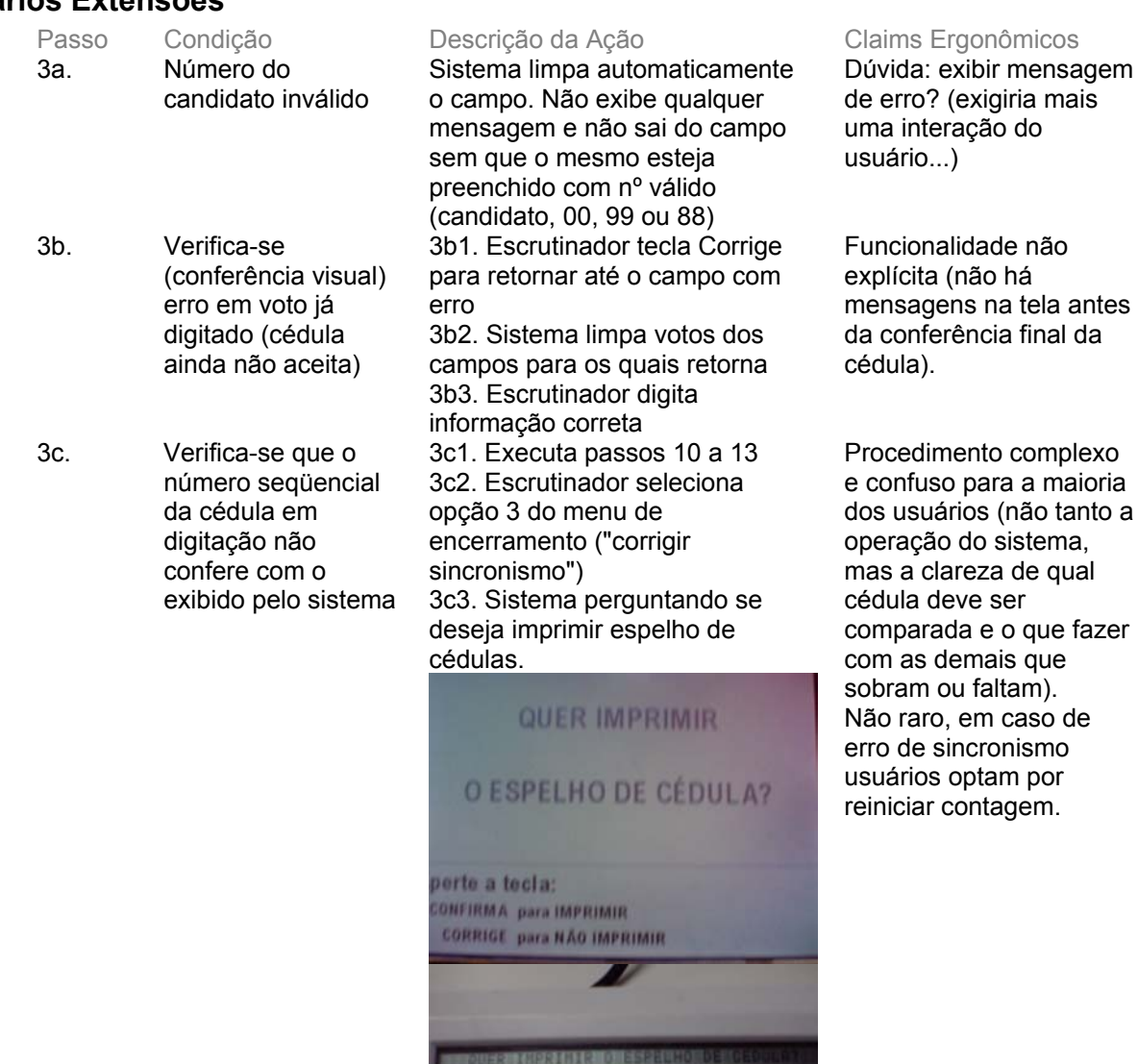

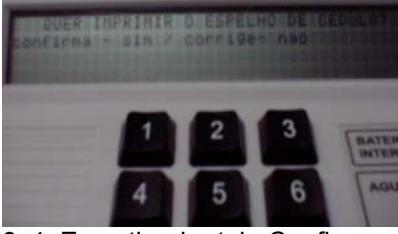

3c4. Escrutinador tela Confirma para imprimir  $\checkmark$  tecla Corrige - executa passo 3c6 3c5. Sistema imprime espelho (exibe mensagem impressão)

IMPRIMINDO ESPELHO DE CÉDULA Por Favor, Aguarde...

3c6. Sistema exibe última cédula apurada e opções de cancelar

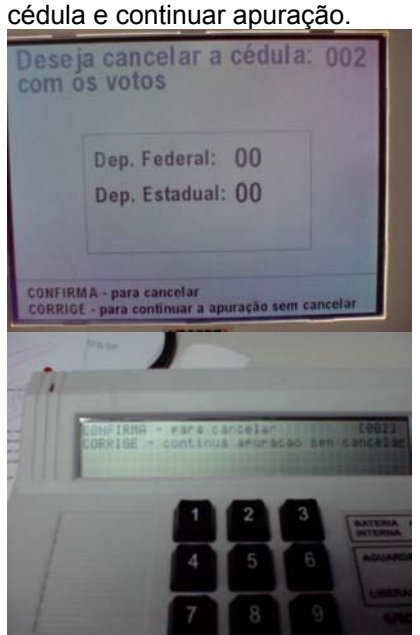

3c7. Escrutinador tecla Confirma para excluir cédula cujos dados exibidos não conferem 3c8. Retorna 3c6 (exibe cédula anterior à excluída) 3c9. Quando dados conferirem, Escrutinador tecla Corrige 3c10. Sistema retorna passo 1, para digitação da cédula seguinte à que foi aceita (nº seqüencial da última cédula cancelada). 3d1. Executa 3c1 3d2. Escrutinador seleciona opção 4 do menu de encerramento ("reiniciar contagem") 3d3. Sistema solicita senha

3d. Turma apuradora opta por desconsiderar toda a apuração realizada até o momento e

desde a primeira

cédula

Anexo II – UCs da Situação Atual e Claims Ergonômicos

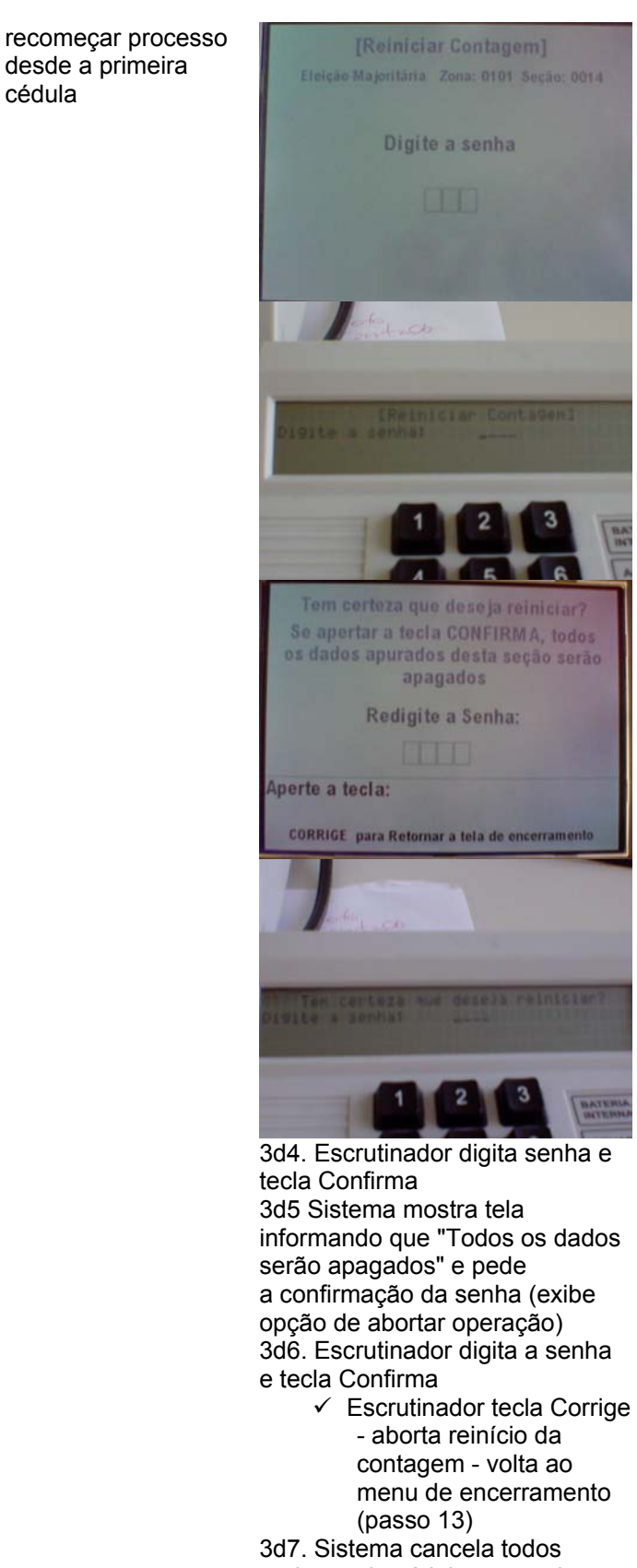

registros de cédulas apuradas para a eleição(majoritária ou proporcional) e retorna à apuração da primeira cédula (executa passo 1)

3e. Recursos, impugnações ou congêneres contra resultado da votação ou apuração da Seção (durante a apuração das cédulas)

3e1. Executa 3c1 3e2. Escrutinador seleciona opção 5 do menu de encerramento ("anular seção XXX e apurar em separado") 3e3. Sistema solicita senha

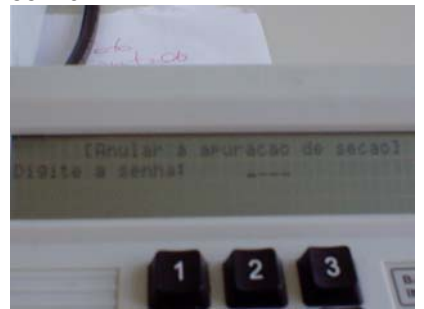

3e4. Escrutinador informa senha 3e5. Sistema altera *status* da seção (não exibe mensagem de confirmação dessa operação) e retorna ao menu de encerramento (passo 13) 5a1. Sistema volta cursor para último cargo (retorna passo 2) 13a1. Sistema exibe tela informando inconsistência e solicita confirmação de que o total de cédulas apuradas está correto;

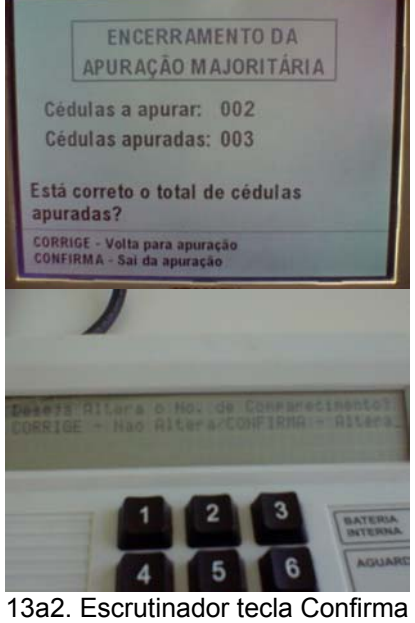

- $\checkmark$  tecla Corrige
- $\checkmark$  Sistema retorna à tela de apuração

13a3. Sistema faz nova consistência da abstenção negativa e executa passo 10  $\checkmark$  SE cédulas apuradas indicam abstenção

- 7a. Escrutinador tecla Corrige 13a. Número de cédulas
	- apuradas diferente do de cédulas a apurar

negativa ENTÃO procede de forma semelhante à extensão 19a. do UC 7.1. 13b. executa 3e2 a 3e5

- 13b. Recursos, impugnações ou congêneres contra resultado da votação ou apuração da Seção - sistema está no menu de encerramento 14a. Ainda há cédulas a
- 15a. total cédulas apuradas indicam abstenção negativa

apurar

16a. Senha de encerramento inválida

14a1. Escrutinador seleciona opção 2 (continuar a apuração) 14a2. Retorna passo 1 15a1. procede como na extensão 19a. do UC 7.1. seção ganhará marca de anulada e será impresso automaticamente o espelho de cédulas

16a1. Sistema exibe mensagem de erro

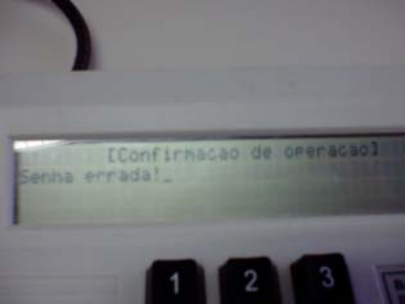

16a2. Escrutinador tecla Corrige 16a3. Retorna passo 13

16b. abstenção negativa E/OU seção anulada a apurada em separado

16b1. Após confirmação da senha Sistema volta para o MENU de encerramento Operador escolhe Encerra a apuração Sistema informa que a seção será anulada e apurada em separado, imprime espelho de cédulas da eleição (majoritária ou proporcional) e prossegue com o encerramento padrão.

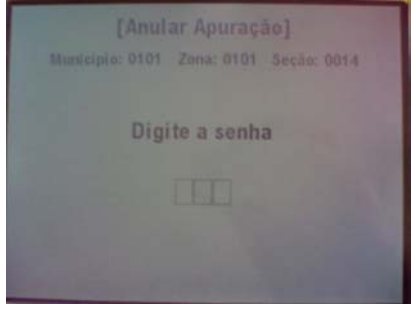

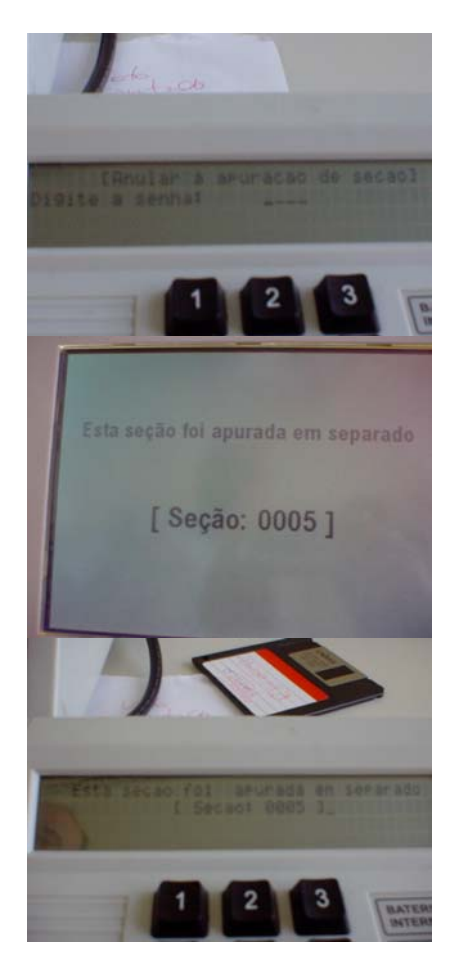

## **Cenários Variações**

Passo Variável **Variações possíveis** Claims Ergonômicos

## **Informação Relacionada**

Prioridade: Freqüência: Canais para Ator Principal Atores Secundários Canais para Atores Secundários

#### **Questões em Aberto**

ID Descrição da Questão

# **1.5 - UC7.4 Digitar BU Final**

#### **Informação Característica**

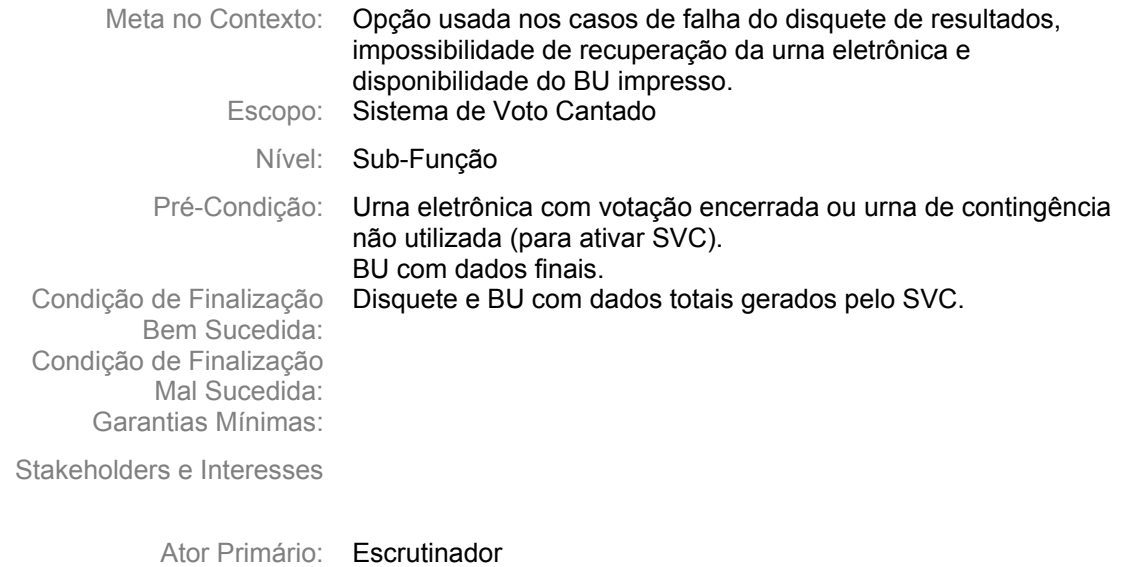

Evento de Disparo:

#### **Cenário Principal - Sucesso**

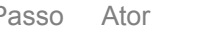

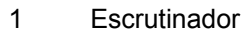

Passo Ator Descrição da Ação Claims Ergonômicos Seleciona opção 2 (Digitar BU integral) do menu principal do SVC

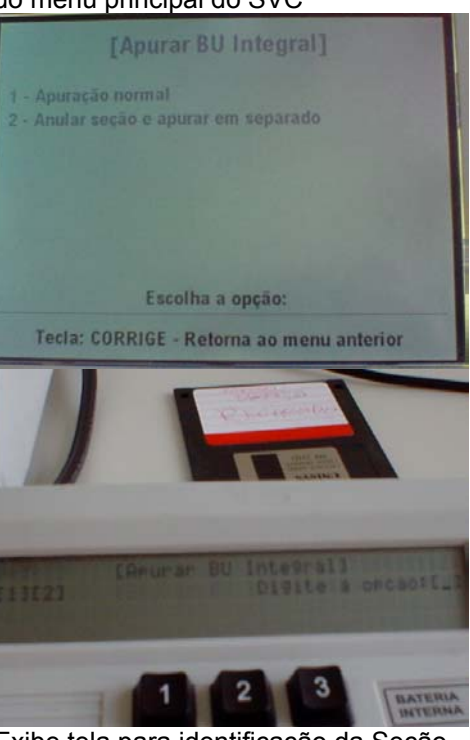

2 Sistema Exibe tela para identificação da Seção. Posiciona cursor no campo Município.

Ver claim passo 4 UC 7.1.

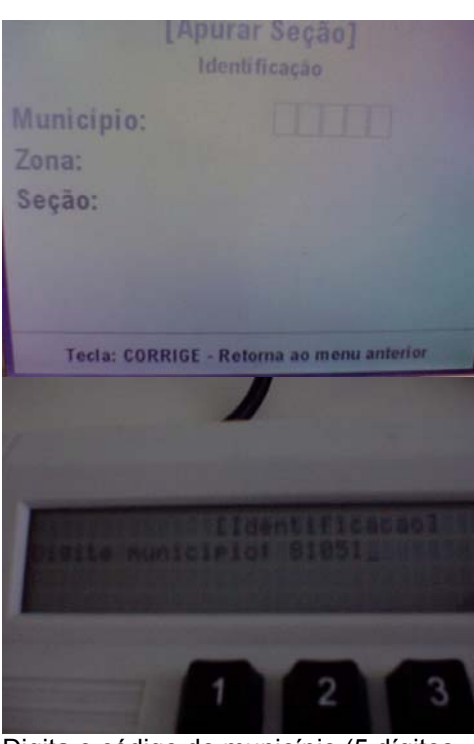

3 Escrutinador Digita o código do município (5 dígitos – Sistema aceita a digitação de menos dígitos completa com zeros) e tecla Confirma.

(Passos 3, 5 e 7 - Escrutinador copia dos dados impressos no BU) 4 Sistema Posiciona cursor no campo Zona.

- 
- 

5 Escrutinador Digita o número da Zona Eleitoral (4 dígitos – sistema aceita menos completa com zeros) e tecla Confirma

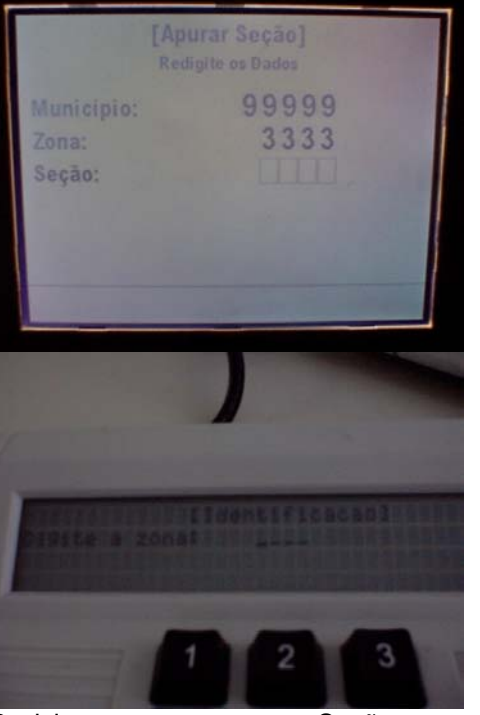

6 Sistema Posiciona cursor no campo Seção<br>7 Escrutinador Digita número da Seção (4 dígitos Escrutinador Digita número da Seção (4 dígitos - Ver claim passo 7 UC

7.1.

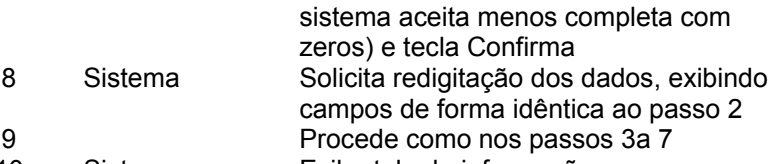

10 Sistema Exibe tela de informações complementares e posiciona cursor no campo Junta Eleitoral

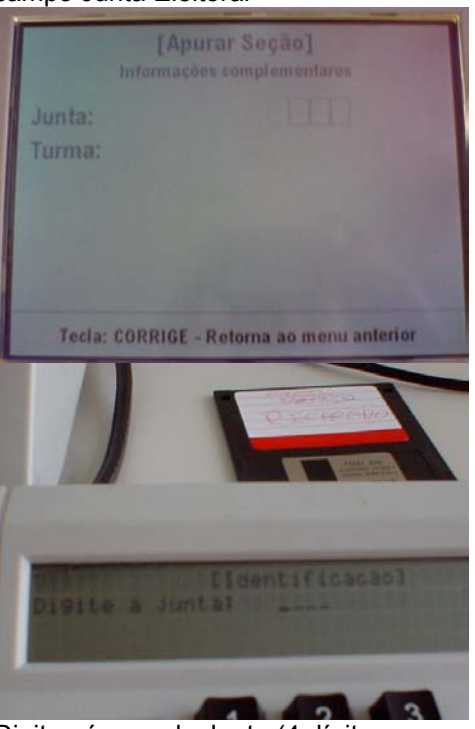

11 Escrutinador Digita número da Junta (4 dígitos se digitar menos completa com zeros) e tecla Confirma

Ver claim passo 14 UC 7.1.

12 Sistema Posiciona cursor no campo Turma Apuradora

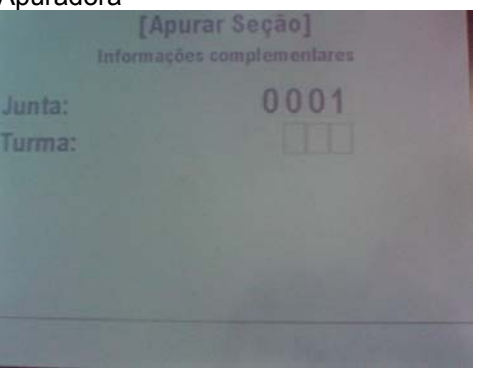

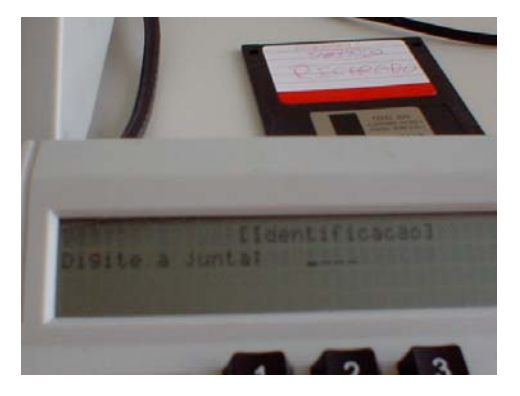

13 Escrutinador Digita número da Turma (4 dígitos se digitar menos completa com zeros) e tecla Confirma

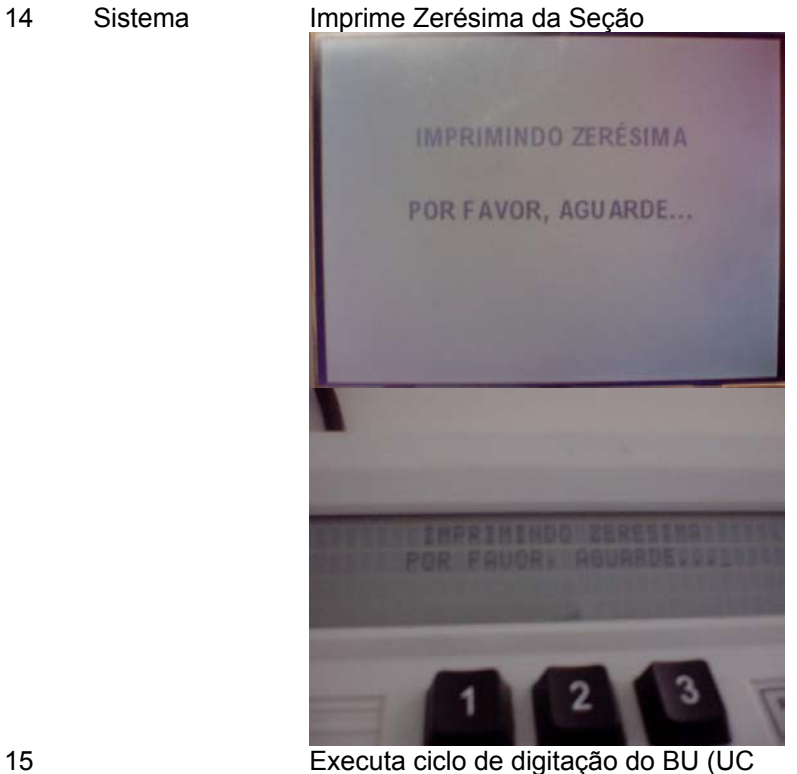

7.4.1). 16 Sistema Imprime 1<sup>ª</sup> via do BU final e solicita confirmação qualidade impressão**IMPRIMINDO BOLETIM DE URNA** 

**VIA N. 1** 

POR FAVOR, AGUARDE...

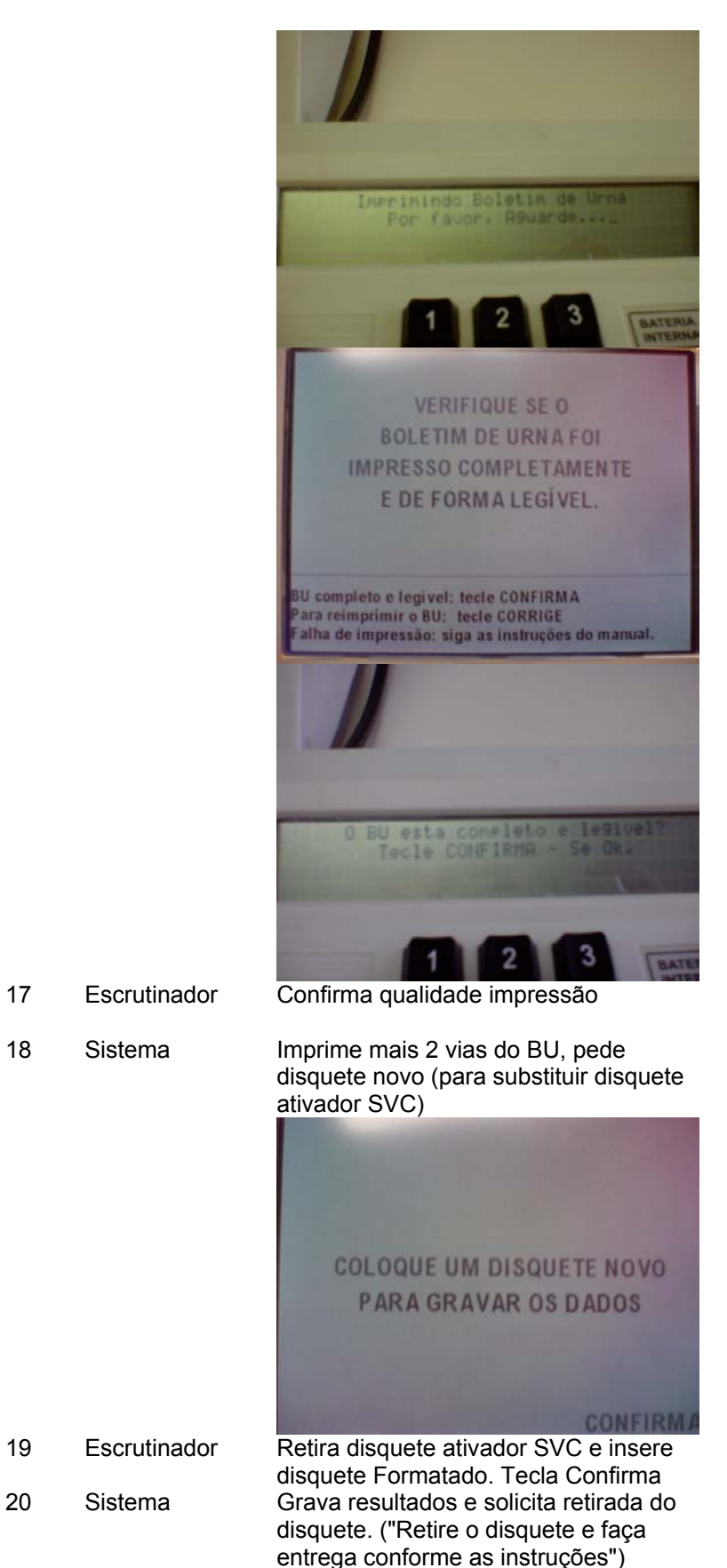

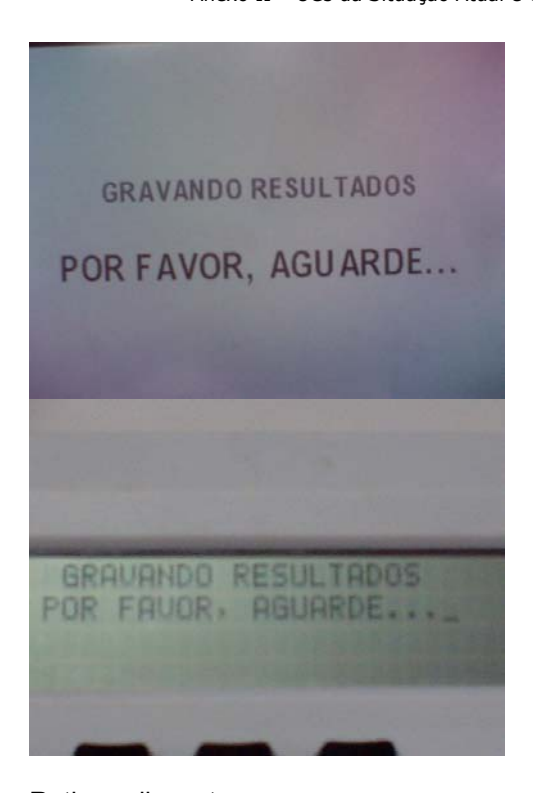

21 Escrutinador Retira o disquete

## **Cenários Extensões**

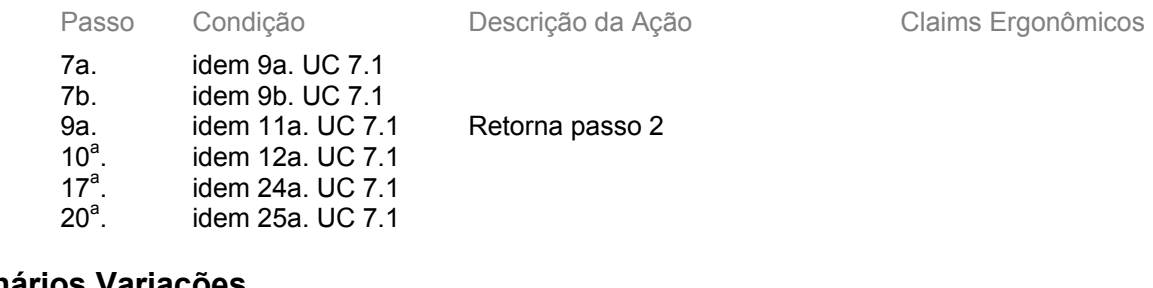

## **Cenários Variações**

Passo Variável Variações possíveis Claims Ergonômicos

#### **Informação Relacionada**

Prioridade:

Freqüência:

Canais para Ator **Principal** Atores Secundários Canais para Atores **Secundários** 

#### **Questões em Aberto**

ID Descrição da Questão

# **1.6 - UC7.4.1 Digitar dados de BU (ED)**

## **Informação Característica**

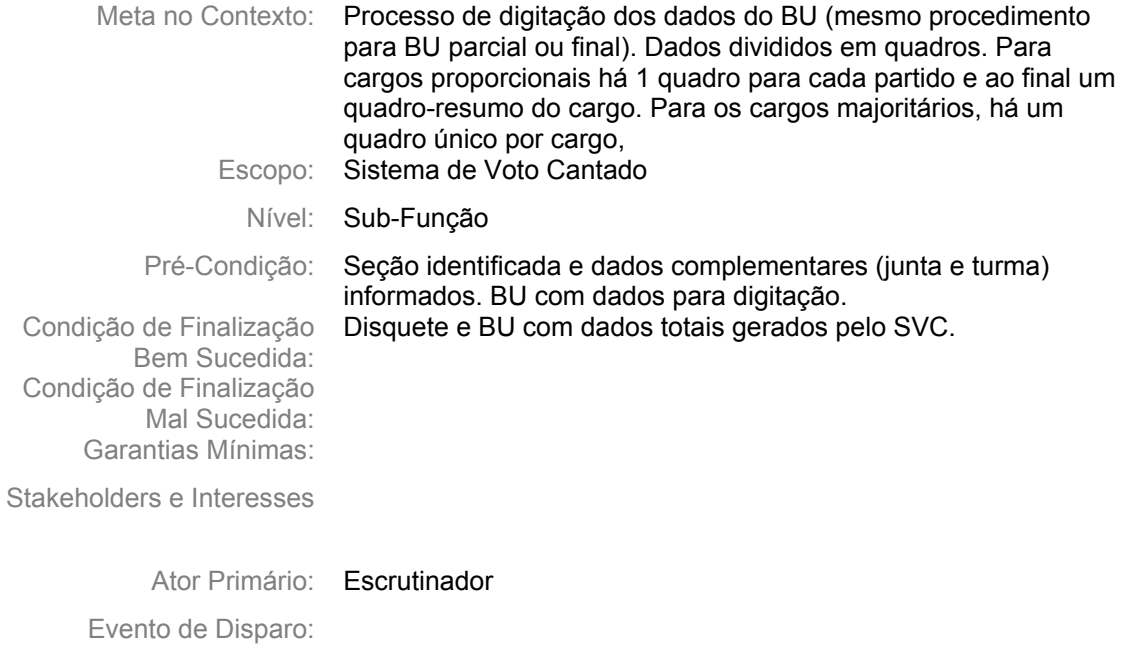

#### **Cenário Principal - Sucesso**

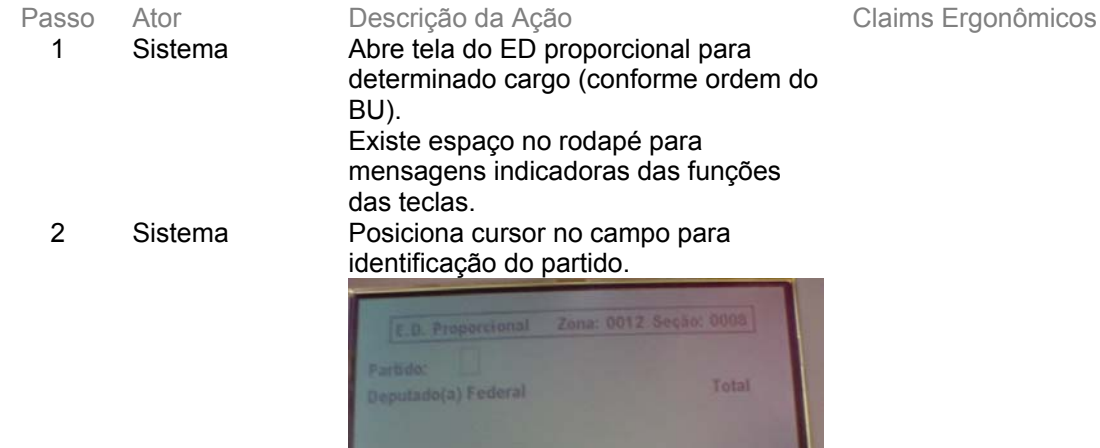

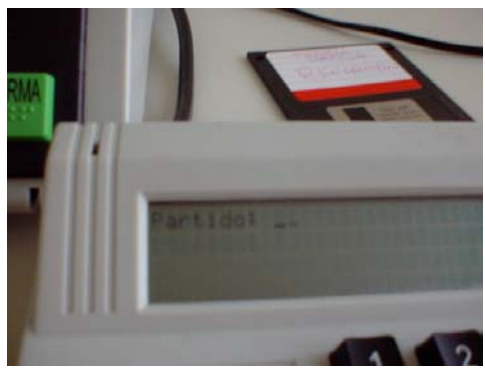

- 
- 3 Escrutinador Digita número do partido.<br>4 Sistema Exibe sigla do partido Exibe sigla do partido

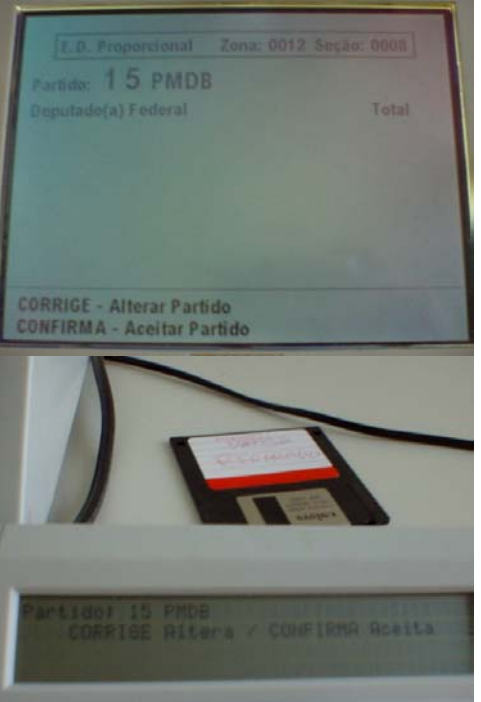

- 
- 
- 5 Escrutinador Tecla Confirma.<br>6 Sistema Abre campo nún Abre campo número do candidato.

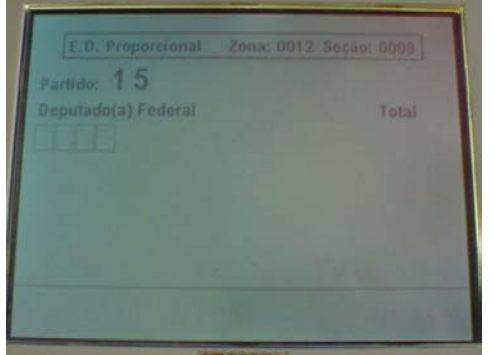

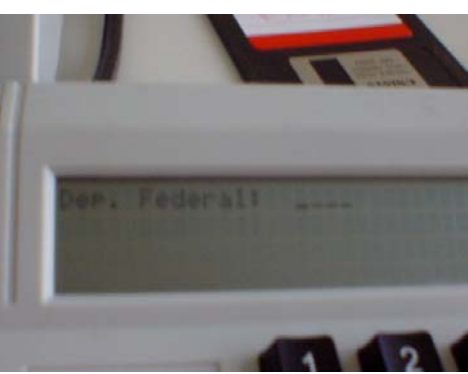

- 
- 7 Escrutinador Digita número do candidato<br>8 Sistema e Exibe nome do candidato 8 Sistema Exibe nome do candidato

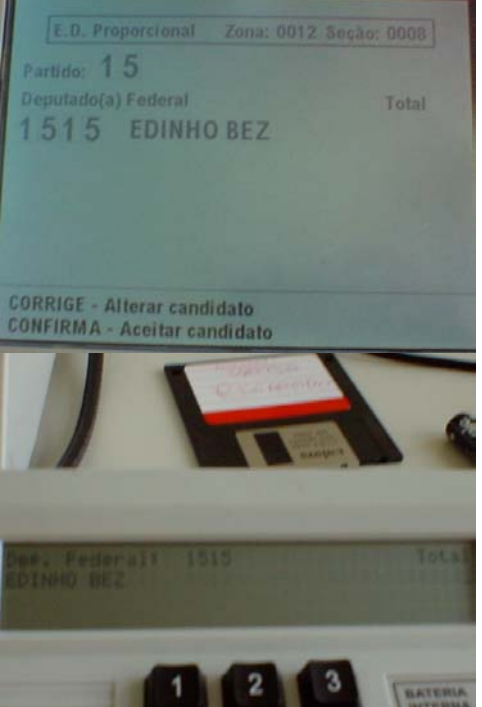

- 9 Escrutinador Tecla Confirma<br>10 Sistema Abre campo núi
- 
- Abre campo número de votos

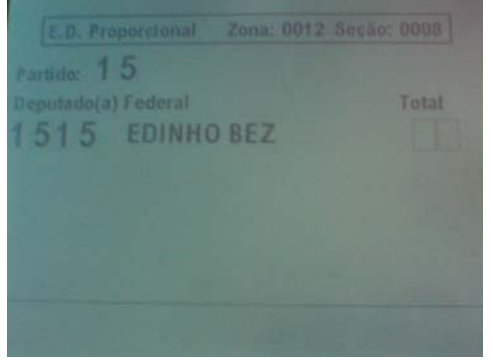

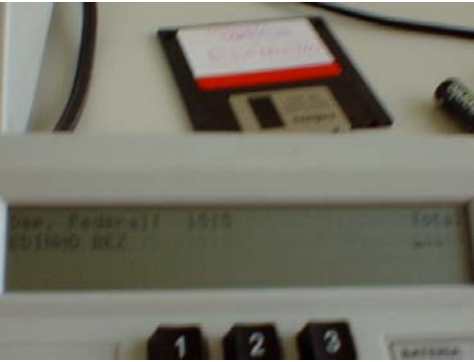

11 Escrutinador Digita votos do candidato e tecla Confirma (ou digita votos com zeros à esquerda)

Votos no BU impressos com 4 posições, no ED são 3 posições (aparentemente erro do BU - seções possuem no máximo 600 eleitores mas teoricamente podem ocorrer exceções agregações, etc)

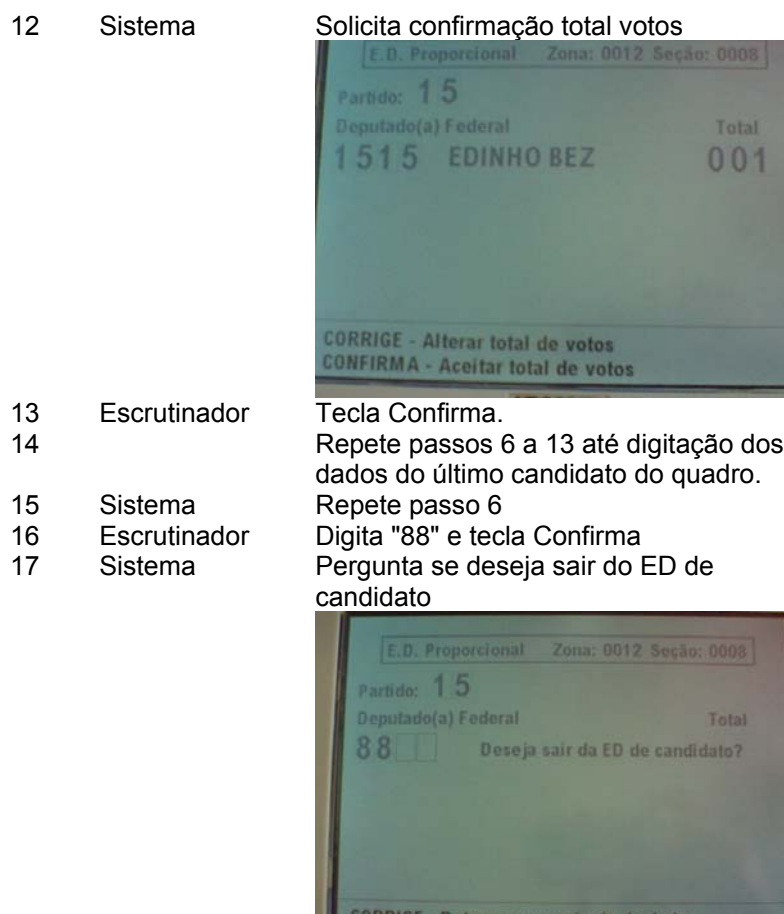

**CORRIGE - Retorna para entrada de da<br>CONFIRMA - Encerra entrada de dados** 

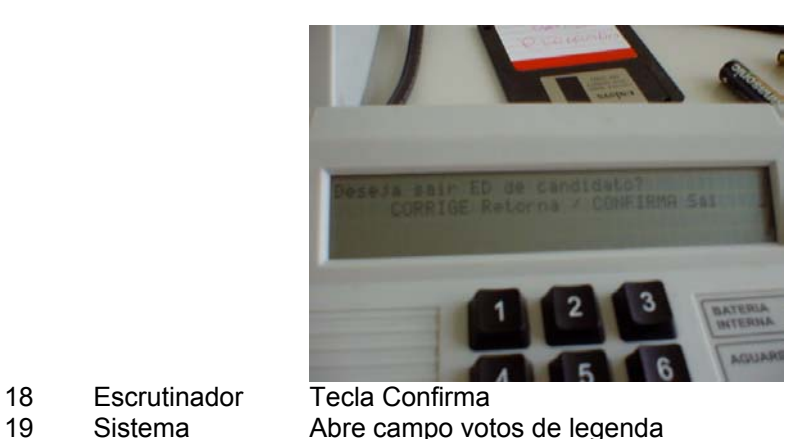

- 
- E.D. Proporcional Zona: 0012 Seção: 0008 Partido: 15 Deputado(a) Federal Total 88 Deseja sair da ED de candidato? Total de votos de legenda Código Verificador: CORRIGE - Retorna para votos em candidato 20 Escrutinador Digita votos de legenda 21 Sistema Solicita confirmação total de votos E.D. Proporcional Zona: 0012 Seção: 0008 Partido: 15 Total Deputado(a) Federal 88 Deseja sair da ED de candidato? 000 Total de votos de legenda Código Verificador: CORRIGE - Alterar total de votos<br>CONFIRMA - Aceitar total de votos 22 Escrutinador Tecla Confirma.
- -
- 23 Sistema Abre campo código verificador

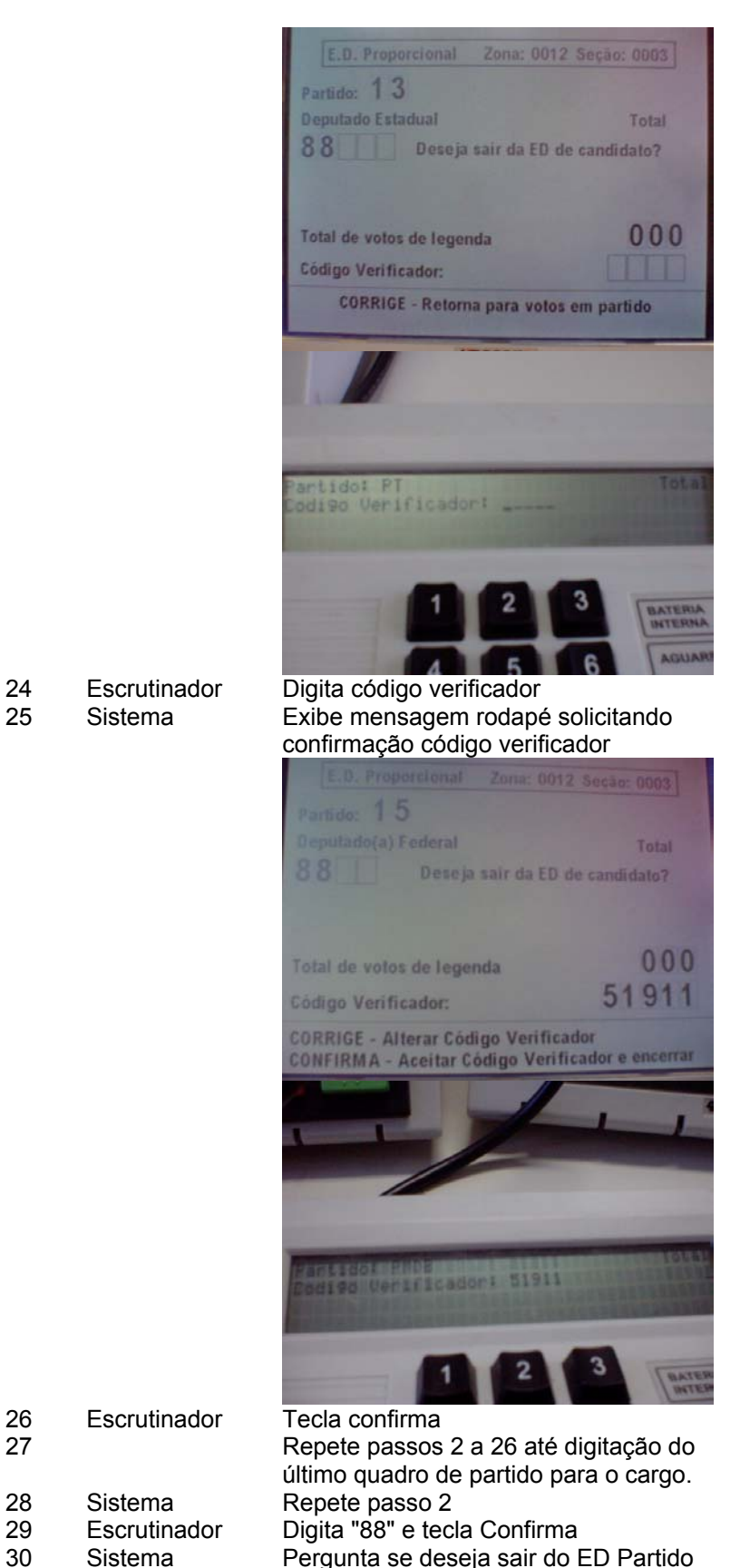

Pergunta se deseja sair do ED Partido "Sair ED de partido"? Na prática, está se concluindo a digitação dos quadros de partido para determinado cargo

(melhorar mensagem).

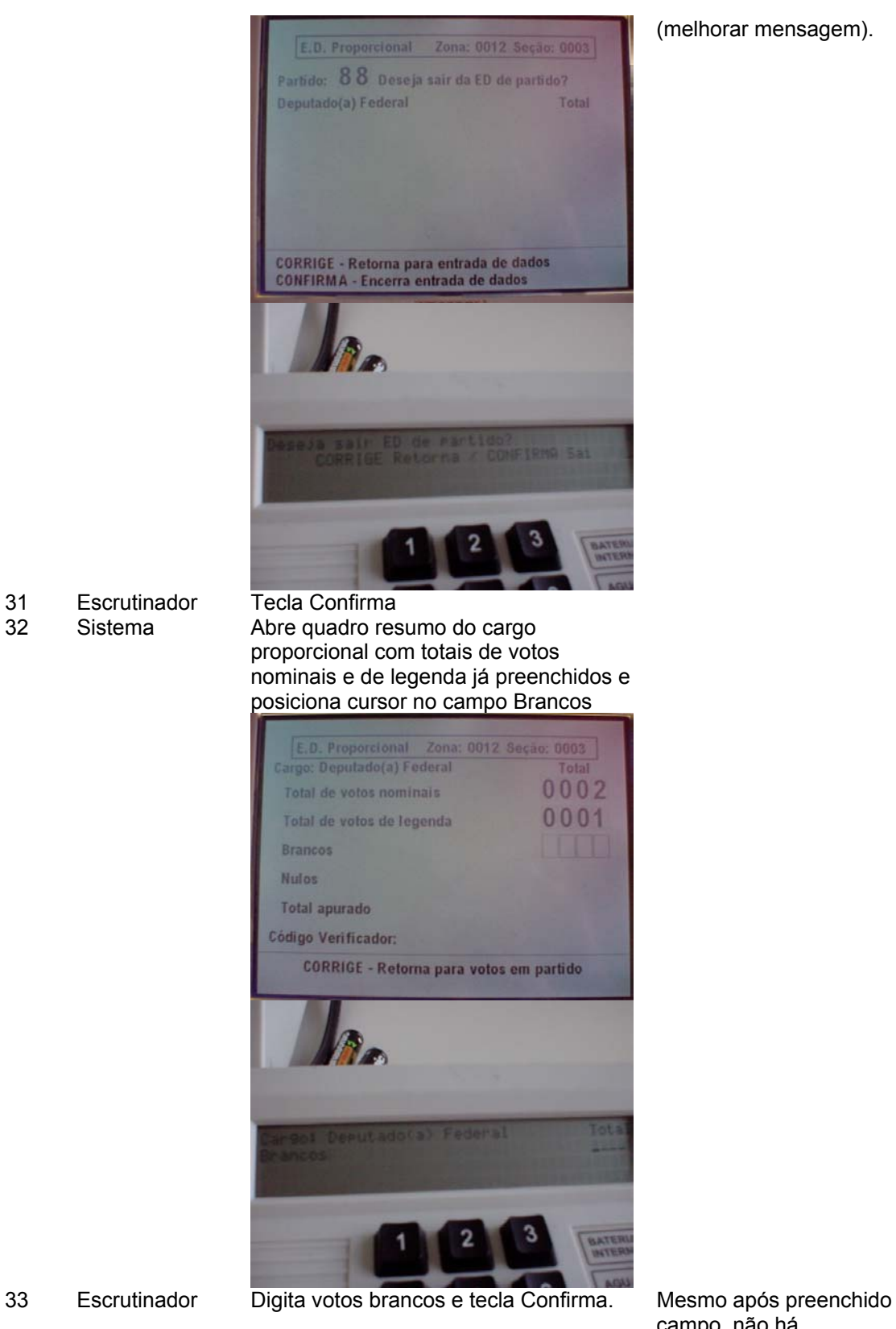

campo, não há mensagem rodapé solicitando Confirma

- -

34 Sistema Abre campo Nulos.

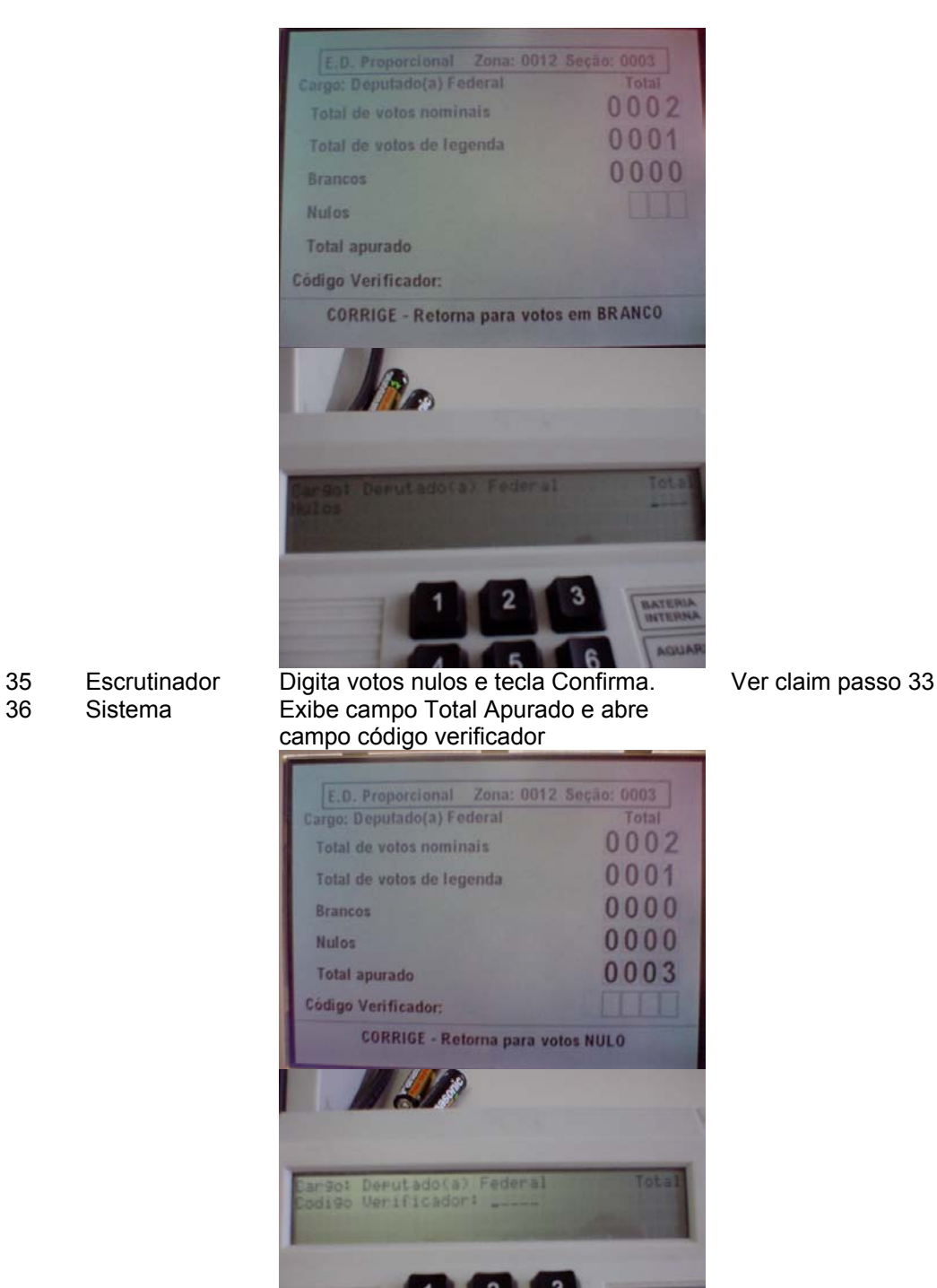

- 
- 
- 5  $\overline{A}$
- 

37 Escrutinador Digita código verificador 38 Sistema Exibe mensagem no rodapé para confirmação do quadro

Mensagens ruins - ações são: Corrige = retornar código verificador Confirma = conclui digitação do quadro resumo do cargo

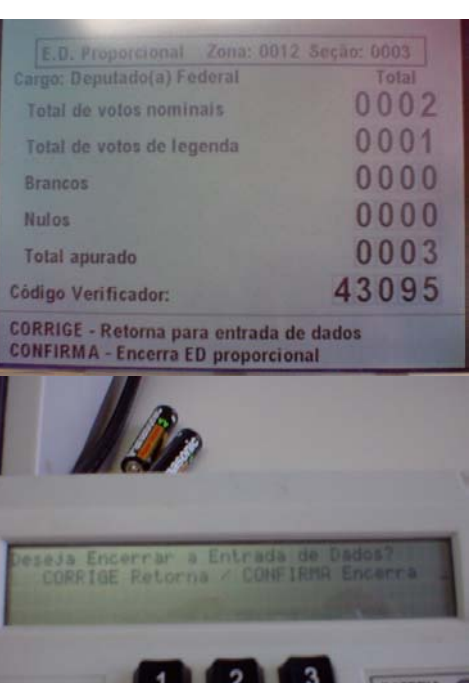

- 
- 
- 
- 

39 Escrutinador Tecla confirma<br>40 Repete passos 40 Repete passos 1 a 31 até digitação dos dados do último cargo proporcional. 41 Sistema Abre tela ED Majoritária para determinado cargo (ordem do BU). 42 Sistema Abre campo para identificação do

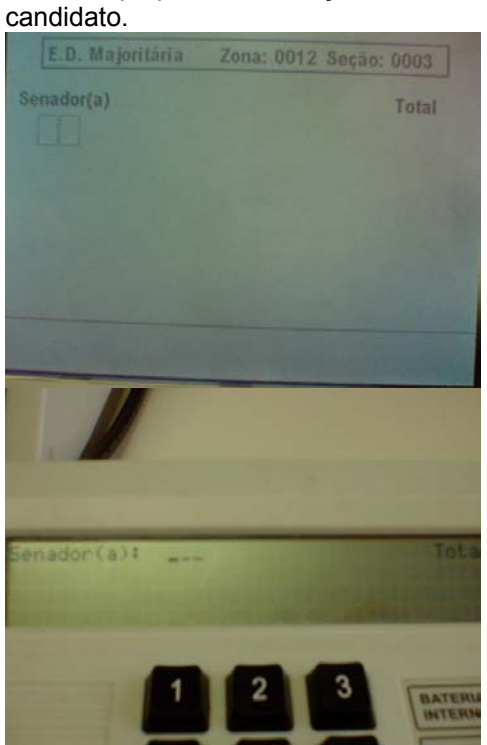

43 Escrutinador Digita número do candidato<br>44 Sistema exibe nome do candidato Exibe nome do candidato

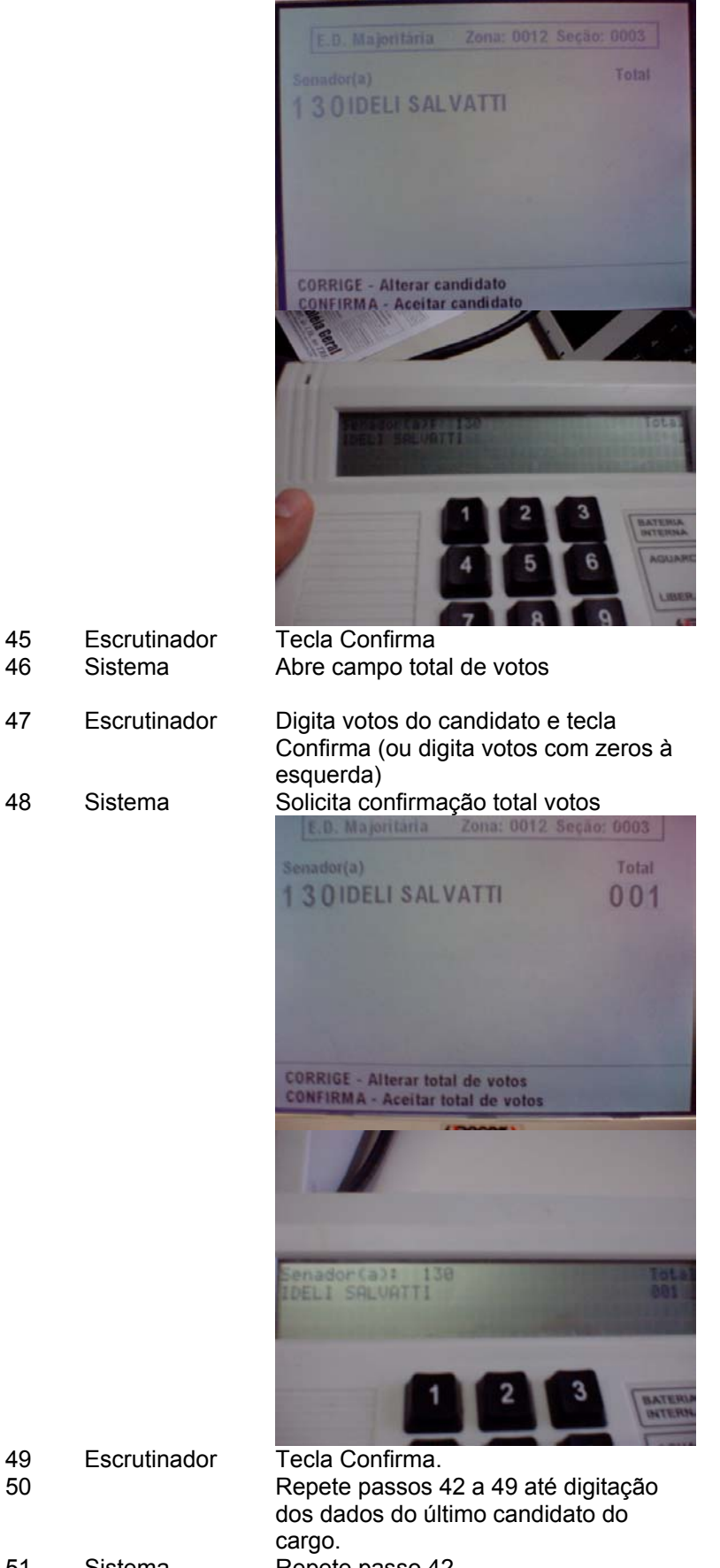

- 
- 
- 
- 
- 47 Escrutinador Digita votos do candidato e tecla
- Ver claim passo 11

- 
- 
- 

51 Sistema<br>52 Escrutinador Digita "88" e tecla 52 Escrutinador Digita "88" e tecla Confirma 53 Sistema Pergunta se deseja sair do ED de **Candidato** E.D. Majoritária Zona: 0012 Seção: 0003 Total Senador(a) 88 Deseja sair da ED de candidato? CORRIGE - Reforma para entrada de dados<br>CONFIRMA - Encerra entrada de dados seja sair ED de candidato?<br>CORRIGE Retorna / CONFIRMA Sai BATE 54 Escrutinador Tecla Confirma<br>55 Sistema Exibe total de ve 55 Sistema Exibe total de votos nominais e posiciona cursor no campo Brancos E.D. Majoritária 0003 Cargo: Senador(a) Total 0005 Total de votos nominais Brancos **Nulos Total apurado** Código Verificador: CORRIGE - Retorna para votos em candidato argo: Senaodr (a 56 Escrutinador Digita votos brancos e tecla Confirma. Mesmo após preenchido

campo, não há mensagem rodapé solicitando Confirma

- 
- 57 Sistema Abre campo Nulos.

Tribunal Regional Eleitoral de Santa Catarina – Secretaria de Informática Produção de Metodologia para Interface dos Aplicativos da Urna Eletrônica

Anexo II – UCs da Situação Atual e Claims Ergonômicos

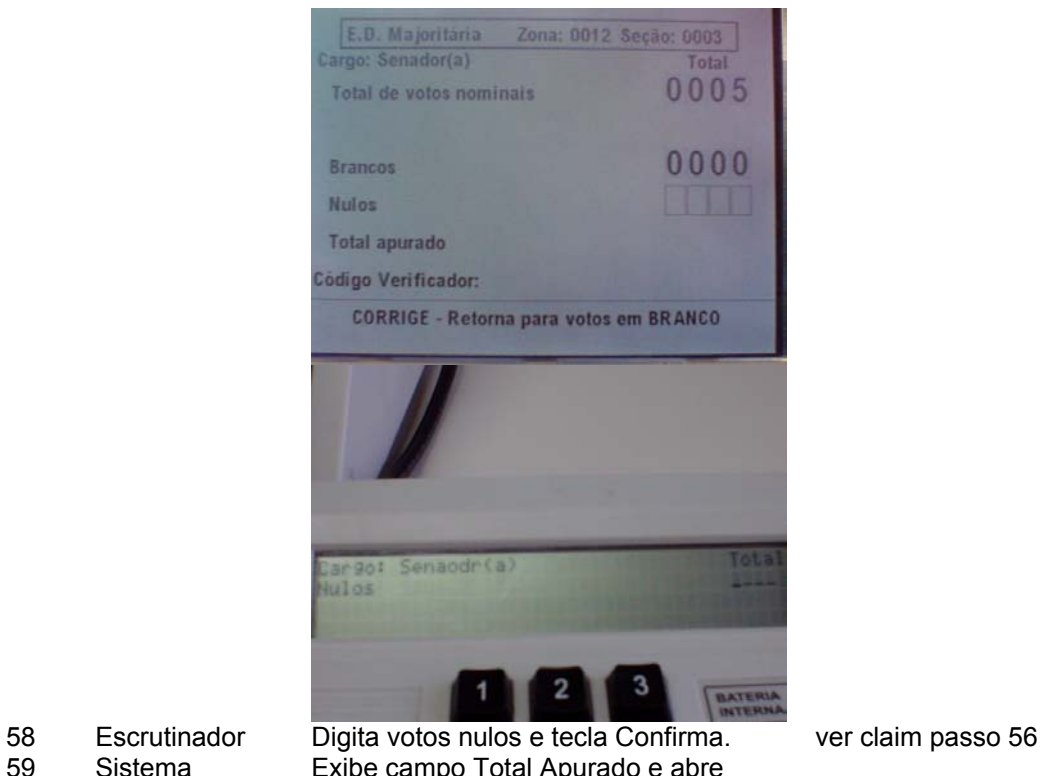

Exibe campo Total Apurado e abre campo código verificador

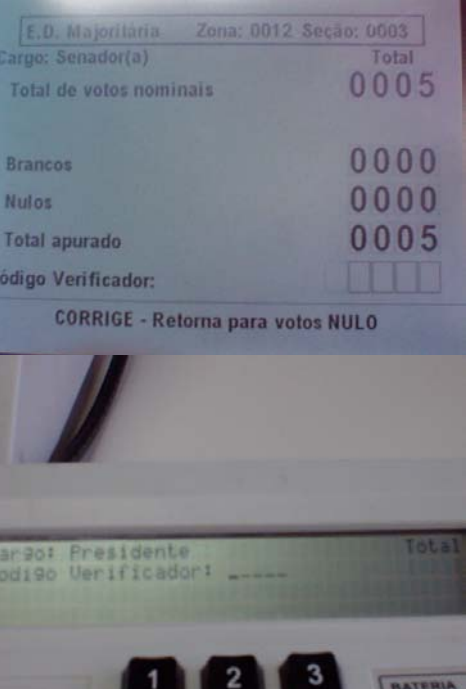

60 Escrutinador Digita código verificador 61 Sistema Exibe mensagem no rodapé para confirmação do quadro

Mensagens ruins - ações são: Corrige = retornar código verificador Confirma = conclui digitação do quadro Majoritário

INTERNA
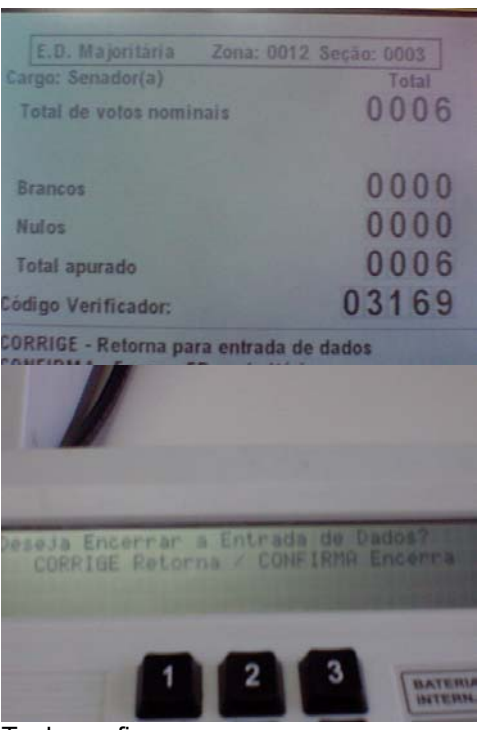

62 Escrutinador Tecla confirma<br>63 Repete passos

63 Repete passos 41 a 62 até digitação dos dados do último cargo majoritário.

## **Cenários Extensões**

Passo Condição Descrição da Ação Claims Ergonômicos 3a. Escrutinador tecla Corrige Retorna passo 2 3b. Escrutinador digita código partido com quadro já digitado Sistema exibe mensagem erro e limpa campo automaticamente.

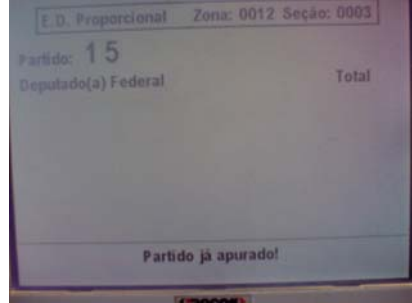

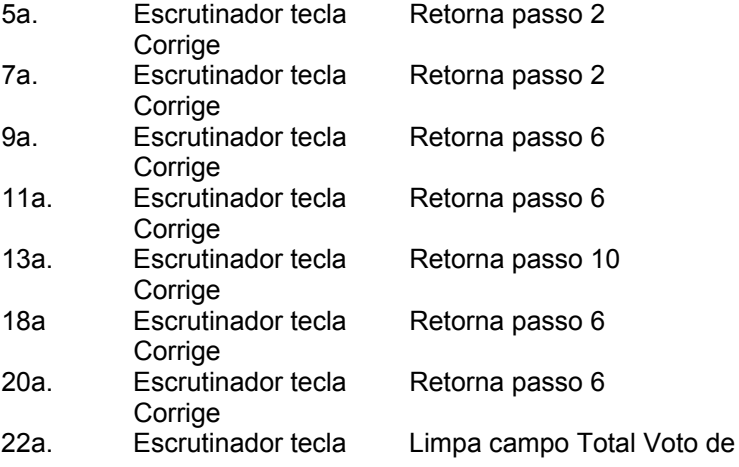

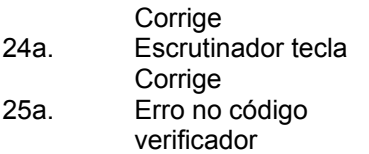

Legenda Limpa campo Código Verificador

25a1. Sistema emite sinal sonoro e dá opções para imprimir resumo do quadro ou simplesmente retornar campo código verificador

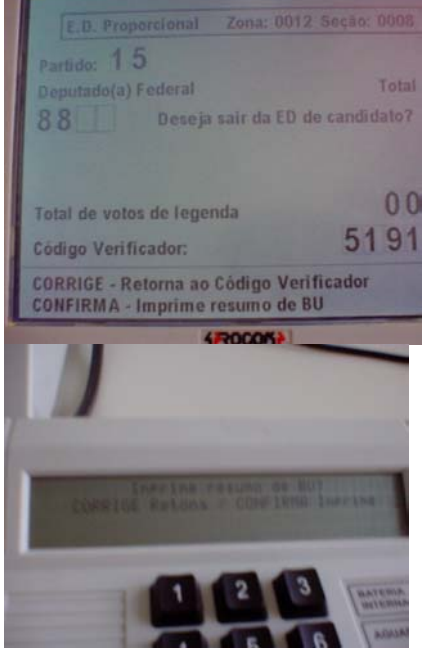

Não há mensagem indicando erro (tem que ser subentendida pelas opções do rodapé). "Resumo de BU" indica dados do quadro digitado (poderia ser mais claro)

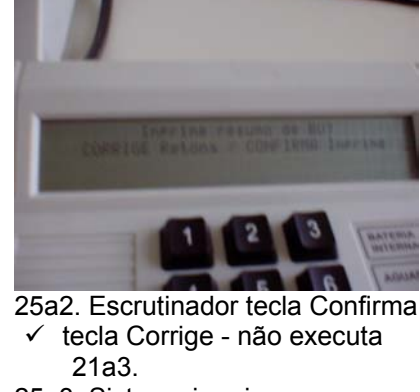

25a3. Sistema imprime resumo do campo.

26a4. Sistema retorna ao campo código verificador (executa a partir do passo 23 - escrutinador digita código correto).

- se erro código verificador reflete erro digitação campo anterior: Escrutinador tecla Corrige até campo com erro e efetua correção
- $\checkmark$  Se o erro foi na identificação da Seção será impossível corrigir e será necessário abortar digitação do BU (necessário errar 3 vezes seguidas o código verificador para abrir opção de abortar opção "oculta" - descoberta "por acaso").

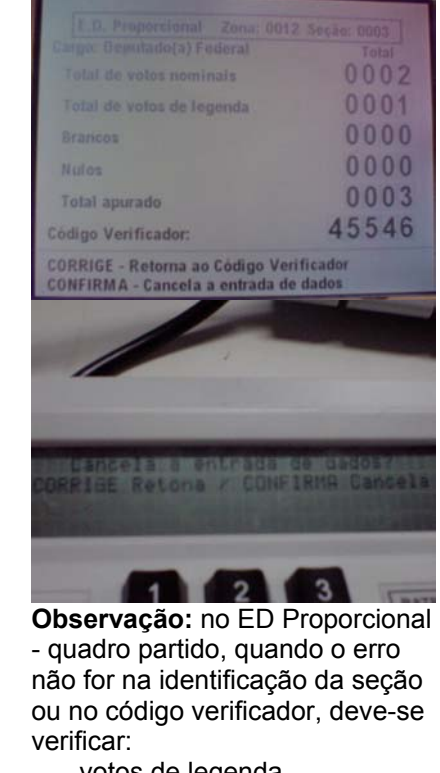

- votos de legenda
- votos de candidato(s)
- número(s) de candidato(s)
- se há candidato(s) faltando ou sobrando

26a1. Sistema retorna código verificador (passo 23)

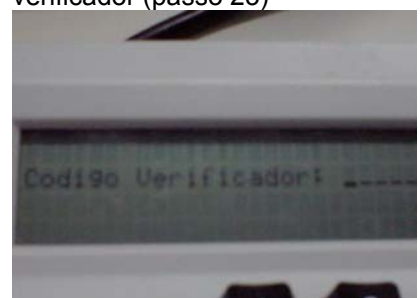

Retorna passo 2

Retorna passo 2

No MT, exibe apenas segunda linha (digitação código), diferente do passo 23, que exibe partido na primeira linha.

26a. Escrutinador tecla **Corrige** 

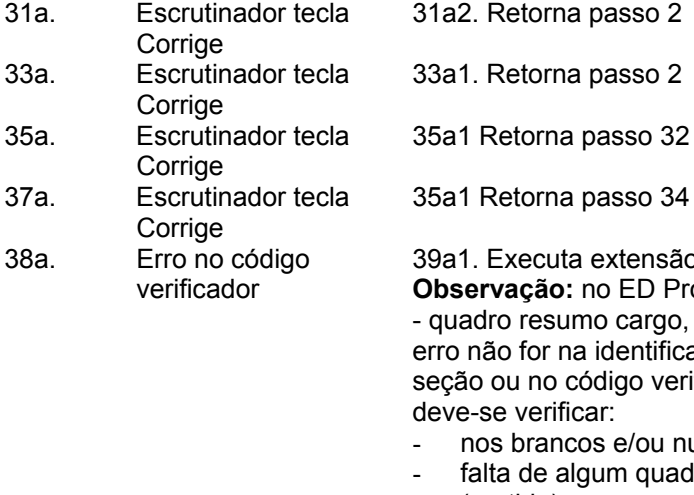

Retorna passo 34

Executa extensão 25a. **Observação:** no ED Proporcional dro resumo cargo, quando o não for na identificação da o ou no código verificador, se verificar:

- os brancos e/ou nulos
- alta de algum quadro (partido) no cargo

39a. Escrutinador tecla Retorna passo 36

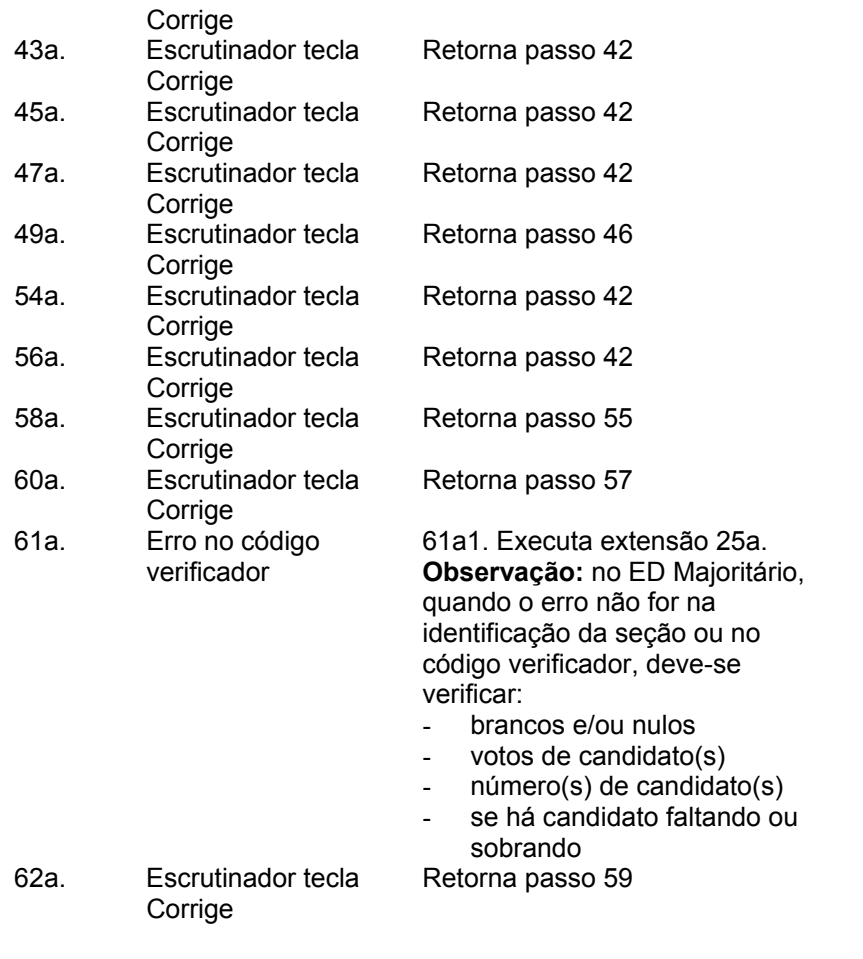

## **Cenários Variações**

Passo Variável Variações possíveis Claims Ergonômicos

## **Informação Relacionada**

Prioridade: Freqüência: Canais para Ator **Principal** Atores Secundários Canais para Atores Secundários

## **Questões em Aberto**

ID Descrição da Questão